# Formal Specification of Control Software for a Radiation Therapy Machine (Revised)

Jonathan Jacky<sup>\*</sup> Michael Patrick Jonathan Unger

Radiation Oncology Department RC-08 University of Washington Seattle, WA 98195

Technical Report 95-12-01

January 9, 1997

### Abstract

This report presents a formal (mathematical) specification for the operator's console of <sup>a</sup> computer-controlled radiation therapy machine equipped with <sup>a</sup> multileaf collimator. This formal specification, rather than the prose specification, serves as the primary reference source for programming and test planning.

Specied functions include selecting treatment setups from <sup>a</sup> database of stored prescriptions, setting up prescriptions on the treatment machine manually or semiautomatically, checking that the setup conforms to the prescription (with provision for overriding certain settings, with operator conrmation), safety interlocking and essential user interface features. The specification supports physics and experimental procedures as well as normal patient treatments.

The specication is expressed in the <sup>Z</sup> notation. It formalizes the requirements in <sup>a</sup> thorough informal (English prose) specication. Its organization suggests <sup>a</sup> detailed design.

email jon@radonc.washington.edu, telephone (206)-548-4117, fax (206)-548-6218

<sup>c</sup> 1994,1995,1996,1997 by Jonathan Jacky, Michael Patrick and Jonathan Unger

This work may not be copied or reproduced in whole or part for any commercial purpose. Permission to photocopy in whole or part without payment of fee is granted for nonprofit educational and research purposes provided that all such copies include the following notice: a notice that such copying is by permission of the authors; an acknowledgment of the authors of the work; and all applicable portions of this copyright notice. All rights reserved.

## 1 Introduction

This report presents portions of a formal specification for a real medical device, a radiation therapy machine1 . This specication, rather than the informal prose description, serves as the primary reference source for programming and test plannning. A paper [4] describes the development of part of the program based on the contents of this report.

This formal specication is based on a thorough informal (English prose) specication presented as Chapters 2 and 8 in [2]. Here we attempt to formalize the requirements in that source. We have included many cross-references. Decimal numbers and integers (as in 8.4, 191) refer to chapter, section and page numbers in [2], respectively.

The formal specification is expressed in the Z notation [7]. We have corrected syntax and type errors detected by a checker [6].

#### $\overline{2}$ Overview

Much of the apparent complexity in the prose requirements arises from the interaction of several subsystems which, by themselves, are simpler. In the formal specication we partition the system into subsystems and describe simple operations on each. For each operation on the system as a whole, we define a separate operation on each affected subsystem. The complex behaviors of the whole system emerge when we compose these simpler operations together.

Each subsystem is modelled by a Z state schema and a number of operation schemas on that state. This partition can itself be represented in Z.

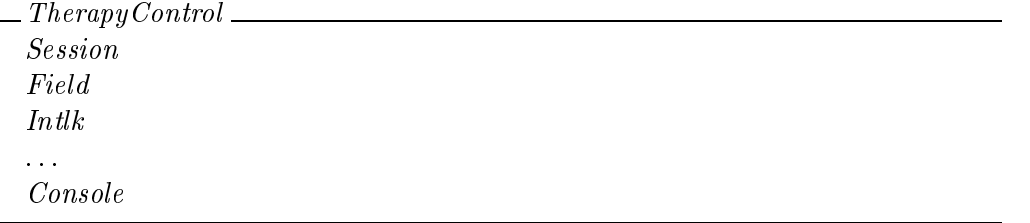

Session (section 5) models those aspects of the treatment session that are related to the prescription database (section 4 models the database itself). Field (section 6) models the many settings that characterize a single field. *Intlk* (section 7) models software interlocks

 $1$ <sup>1</sup>We plan to include additional portions in future versions of this report. The present version supercedes an earlier report [3] and several earlier versions of this report.

and other flags that indicate readiness. *Console* (section 8) models the user interface. Section 9 combines operations from *Session*, Field and Console.

Related operations in different subsystems are distinguished by suffix:  $ExptModeS$ ,  $ExptModeF$ , and  $ExptModeC$  are operations in the *Session*, Field and *Console* subsystems, respectively.

Each user interface operation in the Console subsystem ensures that corresponding operations in the Session and Field subsystems are only invoked when their preconditions are satisfied. Therefore only the *Console* operations need to be total; usually there is no need to define total operations in the Session and Field subsystems. For example the  $ExptMode$ operation in the Console subsystem checks the precondition that only physicists can invoke this operation; in *Console* we define what happens when an operator who is not a physicist attempts to enter experiment mode. Therefore  $ExptModelS$  and  $ExptModelF$  can assume that this precondition has been satisfied and need not cover the other cases.

### 3 System configuration

Fixed aspects of the system configuration are represented by Z global constants: sets, functions and relations. This section introduces some of these constants. It should be possible to accommodate some conguration changes simply by changing their values. All the basic types and global constants defined in this report are collected in Appendix C.

#### 3.1 Settings and registers

The state of the therapy machine is largely determined by the values of named *items*. A glossary of items appears in Appendix A. At this writing the list of items is

 $ITEM ::= nfrac | dose\_tot | dose | wedge | w\_rot | filter | leaf0 | leaf39 |$  $gantry \mid collim \mid turnt \mid lat \mid longit \mid height \mid doseB \mid top \mid$ pt\_mode | pt\_factor | press | temp | d\_rate | t\_fac | calvolt1 | calvolt2 |  $p\_dose$  |  $p\_time$  |  $e\_time$ 

For brevity we omit formal declarations of the other collimator leaves, leaf 1  $\ldots$  leaf 38.

There are many items but we can identify different subsets, where all of the members of each subset are treated the same way for some particular purpose. A glossary of item groups, and tables showing the group membership of each item, appear in Appendix B.

Settings are items which are included in field prescriptions. Other items are kept in registers.

In particular  $\text{dose}_{\text{reg}}$  items include calibration factors and other items concerned with the dosimetry system<sup>2</sup> .

$$
setting, \, dose\_reg: \mathbb{P}\hspace{1.5pt} ITEM
$$

At this writing

$$
\langle setting, dose\_reg \rangle \text{ partition } ITEM
$$
  

$$
dose\_reg = \{pt\_mode, pt\_factor, press, temp, d\_rate, t\_fac, \\calvoll1, calvolt2, p\_dose, p\_time, e\_time\}
$$

Scales are items that are continously variable over some range; examples are gantry angle and every collimator leaf position. Selections can only take on certain discrete values; examples are wedge and flattening filter selection. Counters accumulate during treatment runs; examples are dose and the number of fractions.

```
scale, selection, counter : \mathbb{P} \text{ } ITEM
```
At this writing

 $\langle selection, scale, counter \rangle$  partition ITEM  $counter = \{nfrac, dose\_tot, dose\}$  $selection = \{wedge, w\_rot, filter, pt\_mode\}$ 

A field is prescribed by determining the values of certain of its settings. Therapy fields are defined by the values of particular settings called *prescriptions*. Experiment fields are defined by the values of settings called *presets*  $(8.2, 171$  third bullet; Table  $8.2, 173$ ). Readiness is determined by checking all the preset settings in experiment mode, and all the prescr settings (prescrip except the linear table motions) in therapy mode (8.9.8, 194). Most settings are machine *motions*, and the actual values of most settings are measured by *sensors*. The *calibration constants* are registers that are initially loaded with constants stored in the calibration database. At this writing

$$
leaves == \{leaf0, leaf39\}
$$
\n
$$
present == leaves \cup \{wedge, w\_rot, filter\}
$$
\n
$$
motion == preset \cup \{gantry, collim, turnt, lat, longit, height\}
$$
\n
$$
prescrip == motion \cup counter
$$
\n
$$
prescrip == prescrip \setminus \{lat, longit, height\}
$$
\n
$$
sensor == setting \setminus \{nfrac, dose\_tot\}
$$
\n
$$
cal\_const == \{d\_rate, t\_fac, calvolt1, calvolt2\}
$$

Tin the C implementation  $setting$  and  $\emph{aose\_req}$  are two different enumerations, separated so we can efficiently store and index zero-based C arrays. We may add other register enumerations in the future, for example for the LCC calibration factors.

The value of every item can be represented by a number.

 $VALUE == Z$ 

Each item will be implemented by an appropriate (possibly floating point) numeric type. In this report it is sufficient to say they are all numbers, to indicate that we can do arithmetic with them.

Each item can assume a particular range of *valid* (physically achievable) values. For example, the gantry angle can vary from 0 to  $359^\circ$ ; the available wedge selections are  $no\_weage$ , 30, 45 and 60. We use valid to do range checking on numbers that the operator types in, and also on sensor readings, to check for faults . Every setting  $s$  has some valid values, and there is always a minimum and a maximum valid value. We define an uninitialized or  $\mathit{blank}$ value which is not valid for any setting. For each scale item, there is a tolerance within which variations in value are acceptable.

<u>valida : ITEM "ITEM "ITEM "ITEM "ITEM "ITEM "ITEM "ITEM "ITEM "ITEM "ITEM "ITEM "ITEM "ITEM "ITEM "ITEM "ITEM</u> 8 s : **1 s : 1 s : 1 s : 1 s : 1 s : 1 s : 1 s** : 1 s : 1 s : 1 s : 1 s : 1 s : 1 s : 1 s : 1 s : 1 s : 1 s : 1 s : 1 s : 1 s : 1 s : 1 s : 1 s : 1 s : 1 s : 1 s : 1 s : 1 s : 1 s : 1 s : 1 s : 1 s : 1 s : 1 s : 1 s : 1 s

#### 4 Prescription database

The prescription database stores patients and fields. We define a basic type for the names that identify them.

 $[NAME]$  $PATHENT == NAME$ ;  $FIELD == NAME$ 

An item's name usually corresponds to the text string that identifies it in screen displays and log nies<sup>.</sup>.

We distinguish a special value to indicate that no name has been selected.

<sup>3</sup> In the implementation gantry angle varies from 0.0 to 359.9. Decimal fractions are not built into Z.

The C implementation includes one valid array indexed by setting and another (with a different name) indexed by  $\text{dose\_req}$ .

 $5$ We define one type for both kinds of names so the same specifications (and code) can be used to handle lists of patients and fields. In the implementation, elements of NAME are integer indices into arrays, usually of <sup>C</sup> structures that include the name string as one member.

 $no\_name: NAME$ 

 $no\_patient == no\_name; no\_field == no\_name$ 

In experiment mode, we store fields under *studies* which are analogous to patients. In our model they have the same type.

studies ; patients : PATIENT : PATIENT : P no patient 2= studies = 1 no patients 2= patients 2=

For each patient or study, several prescribed fields are storedf. We must check against delivering too many fractions or monitor units from the same field  $(8.9.4, 187 - 188)$ , so the accumulated values of the counters are also stored (for patient fields only).

$$
ACCUMULATION == counter \longrightarrow VALUE
$$
  

$$
PRESCRIPTION == preserving \longrightarrow VALUE
$$

$$
Present: studies \rightarrow (FIELD \rightarrow PRESCRIPTION)
$$
\n
$$
President: patients \rightarrow (FIELD \rightarrow PRESCRIPTION)
$$
\n
$$
Accumulated: patients \rightarrow (FIELD \rightarrow ACCUMULATION)
$$
\n
$$
\forall s: studies \bullet no_{field} \notin dom(Preset s)
$$
\n
$$
\forall p: patients \bullet no_{field} \notin dom(Preset) \land dom(Prescribed p) = dom (Accumulated p)
$$

The *exceeded* predicate tests whether the prescribed fractional dose, total dose or number of fractions have already been delivered.

 $8 \times 10^{-10}$  counters : Prescription ; Prescription ; Prescription ; Prescription ; Prescription ; Prescription ; Prescription ; Prescription ; Prescription ; Prescription ; Prescription ; Prescription ; Prescription ; Pr exceeding (counters ) , (9 cm in ) , (9 cm in ) , (9 cm in ) , (9 cm in ) , (9 cm in ) , (9 cm in ) , (9 cm in

In the following discussion consider field f of patient p; let prescribed = Prescribed p f and *accumulated* =  $Accumulated pf$ . The prescription includes the number of fractions prescribed n and the total dose prescribed dose to t. We also keep track of the number of fractions accumulated to date *accumulated n*, the number of monitor units delivered since the beginning of the day accumulated dose and the total number of monitor units accumulated to date *accumulated dose\_tot*. Table 1 shows the settings and values pictured on each line of the field selection display  $(8.9.4,$  Fig.  $83, 186)$ .

This differs from  $|1|$ , which describes a single collection of experiment fields. Moreoever, for each experiment field we now store the same *prescrip* settings as for therapy fields, although we only check the preset settings for agreement with the stored prescription

| Field     | field                                |
|-----------|--------------------------------------|
| Fractions | prescribed n                         |
| To date   | <i>accumulated n</i>                 |
| MU        | prescribed dose                      |
| Total     | prescribed dose_tot                  |
| Expected  | $accumulate\, n * prescribed\, dose$ |
| To date   | accumulated dose_tot                 |

Table 1: Settings and values in the field list display

### 4.1 Operators

Our *OPERATOR* type includes the operator's username and password. A special value indicates no operator has logged in. Physicists are operators who are authorized to use the equipment in its experiment mode (8.2, 170).

[OPERATOR]

no operator in operator in the contract of the contract of the contract of the contract of the contract of the operators ; physicists : OPERATOR physicists operators

#### $\overline{5}$ **Session**

In this section we model those aspects of the treatment session that are related to the prescription database. In section 9, we will combine the operations dened here with user interface operations described in section 8.

#### 5.1 Session state

The Session state is determined by the treatment mode, the operator on duty, the currently selected *patient* and  $\text{field}$ , the accessible *names* (patients or studies), and the accessible prescribed *fields* and their *counters*. We first define *SessionVars* which declares all the state variables and provides predicates to ensure that the operator is authorized for the mode, and the names are consistent with the mode.

 $MODE ::=$  therapy | experiment

SessionVars mode : MODE operator : OPERATOR patient : PATIENT  $field : FIELD$  $names: P\,PATHINT$  $fields : FIELD \rightarrow PRESCRIPTION$  $counters : FIELD \rightarrow ACCUMULATION$  $operator = no\_operator$   $\vee$  operator  $\in$  operators  $mode = experiment \Rightarrow operator \in physicsists$  $names = if mode = therapy then patients else studies$ 

Next, we define two cases. When no patient is selected, no prescribed fields are accessible; no field can be selected.

NoPatient SessionVars  $\mathit{patient} = \mathit{no\_patient}$  $field = no$ -field  $fields = \emptyset$  $counters = \varnothing$ 

When a patient is selected, that patient's fields are accessible. If a field is selected, it must be one of these.

PrescribedPatient SessionVars  $patient \neq no\_patient$  $patient \in names$  $field = no\_field \lor field \in \text{dom fields}$  $fields = if mode = therapy then Prescribed patient else Present patient$  $mode = therapy \Rightarrow counters = Accumulated patient$ 

Together these define the *Session* state.

 $Session \triangleq PrescribedPatient \vee NoPatient$ 

The Session subsystem starts up in therapy mode with no operator and no patient.

```
InitSession
NoPatient
mode = therapyoperator = no\_operator
```
None of the Session state variables are sensor inputs; all are under program control.

#### 5.2 Operations on Session

In the following subsections we model the operations on *Session*. We will put together the operations defined in different states in section 9, below.

### 5.2.1 Experiment mode

Physicists can toggle the session from therapy mode to experiment mode and back7 . The user interface ensures that only physicists can invoke this operation, so there is no need here to define a total operation that describes what happens when an operator who is not a physicist attempts this operation. After switching modes, no patient (study) and no field are selected  $(8.9.6, 190 - 191)$ .

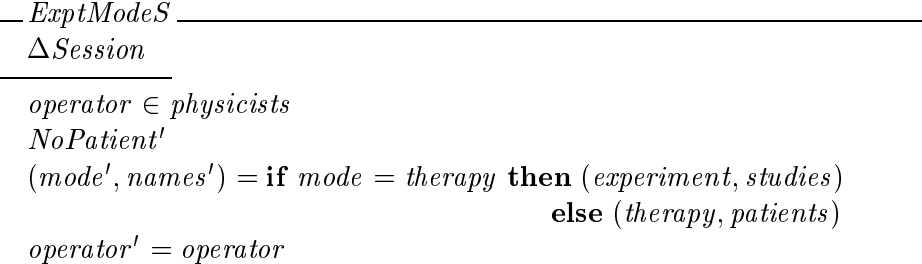

#### 5.2.2 Store Field

**Store Field**  $(8.9.5, 189 - 188)$  accepts a new field name, which becomes the selected field and is also added to the list of helds .

This is a change from the original requirements in  $|1|$ , where  ${\tt Experiment}$  Mode switches to experiment mode but Select Patient switches back to therapy mode.

The prose  $|2|$  also requires that the new neld be added to the prescription database for the current  $\,$ patient. We do not model this formally (in fact we model the prescription database as <sup>a</sup> constant). The precondition *patient*  $\neq$  *no*-*patient* is not explicit in the prose.

```
StoreFieldS.
\Delta Session
field ? : FIELDprescribed : PRESCRIPTION
accumulated : ACCOMULATION
patient \neq no\_patientfield' = field?p_e = p_e \alpha \rightarrow p_e \alpha \rightarrow p_e \alpha \rightarrow\emph{mae = nearly} \Rightarrow \emph{counters = counters} \cup \emph{true} \mapsto \emph{accumuatea}mode' = modeoperator = operator\mathit{patient}' = \mathit{patient}names' = names
```
Here  $\emph{prescribed}$  and  $\emph{accumuatea}$  are just place holders; their values are defined in the corresponding Field operation StoreFieldF.

### 5.2.3 Login

**Login** (2.5.2, 17 - 20; 8.9.1, 183) accepts a new *operator*?. The user interface ensures that the new operator is authorized.

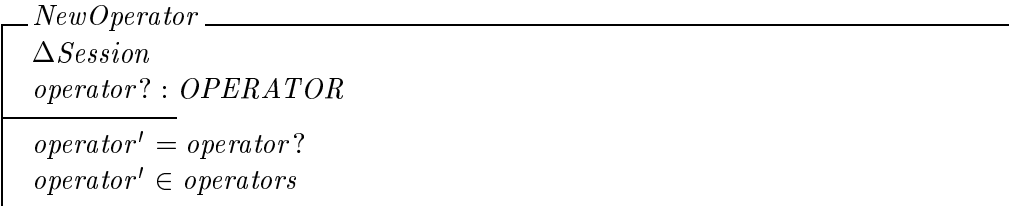

There are two variations. Usually the new operator is sufficiently privileged to keep the same mode. Otherwise the session reverts to therapy mode with no patient and no field (8.9.6, 190).

Privileged

NewOperator  $moae = ineray \vee operator \in physics$  $mode' = mode$  $\mathit{patient'} = \mathit{patient}$  $names^{\prime}=names$  $field' = field$  $fields' = fields$  $counters' = counters$ 

 $\_Unprivileged\_$ NewOperator  $mode = experiment$ operator  $\notin$  physicists  $mode' = therapy$  $No Patient'$ 

 $Logins \cong \text{Privateged} \vee \text{Unprivileged}$ 

#### 5.2.4 Select Patient

In Select Patient  $(8.9.3, 184 - 185)$  the patient's prescribed fields are loaded, but no field is selected <sup>9</sup> . The user interface ensures that the new patient is in the prescription database.

| <i>SelectPatientS</i>                                                       |
|-----------------------------------------------------------------------------|
| $\triangle Session$                                                         |
| $patient$ : $PATHENT$                                                       |
| $patient? \in names$                                                        |
| $patient' = patient?$                                                       |
| $field' = no$ -field                                                        |
| $fields' = if mode = therapy$ then Prescribed patient' else Preset patient' |
| $mode = therapy \Rightarrow counters' = Accumulated patient'$               |
| $mode' = mode$                                                              |
| $operator' = operator$                                                      |
| $names' = names$                                                            |

The prose  $|1|$  says that if the patient list is selected in experiment mode, the session reverts to therapy  $\,$ mode (8.9.3, <sup>184</sup> last paragraph). We have dropped this requirement.

Select Field  $(8.9.4, 186 - 189)$  changes the current field. The user interface ensures this operation cannot occur if there is no patient, and ensures that the new field is prescribed.

SelectFieldS  $\Delta S$ ession  $field$ ? :  $FIED$  $\mid$  patient  $\neq$  no patient  $field? \in \text{dom fields}$  $field' = field?$  $operator = operator$  $mode' = mode$  $patient' = patient$  $fields' = fields$  $counters' = counters$ 

#### 6 6 Field

In this section, we look inside the machine state and deal with particular machine settings. We model operations that involve the many settings that characterize a single field.

### 6.1 Field state

The Field schema includes the state variables that represent settings for the currently selected field and mode. Sensors report measured setting values. Prescribed setting values are read from the prescription database.

Computed and calibrated item values are entered by the operator or calculated from prescribed settings and calibration constants; these are stored in registers. Certain *calibration*  $constants$  are stored in files  $(8.9.13, 213$  first full paragraph; 215 last paragraph). Counters hold setting values that are *accumulated* over successive runs. For example, the *dose* prescribed for a single fraction may be have to be delivered in two or more treatment runs.

Some settings that do not match their prescribed values can be overridden by the operator (8.4, 175 second paragraph; 8.8.1, 181). It is necessary to store the value of each setting when it is overridden (see the requirement in the last paragraph under "override" on p. 181). Only settings that are prescribed can be overridden.

 $cal_factor : cal\_const \longrightarrow VALUE$ 

 $_FField \_\_$ prescribed : PRESCRIPTION accumulated : ACCUMULATION  $measured: sensor\longrightarrow VALUE$  $overridden : prescr \rightarrow VALUE$ computed, calibrated : dose\_reg  $\rightarrow$  VALUE

The measured settings are read from sensors so here we cannot write any predicates that constrain them.

#### $6.2$ Relation to Session state

A few operations on Field read the mode and field state variables declared in Session. In therapy mode, the prescribed settings in the Field state are those from the prescription database entry for the currently selected mode and field in the Session state. (In experiment mode the prescribed settings are also loaded from the prescription database but may be changed subsequently. In therapy mode the counters are loaded from the prescription database when the field is selected but may be changed subsequently. See section  $6.4.2$ ).

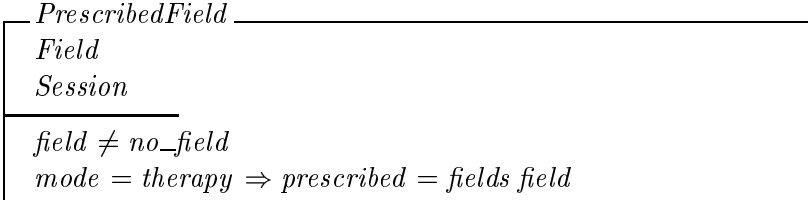

When no field has been selected, prescribed settings and counters have no values and the computed settings dose and time indicate no dose. (8.9.7, 192, second paragraph after the bullets). No settings are overridden (8.9.8, 194; 8.9.9, 196; 8.9.10, 198).

$$
no\_prescrip == (\lambda p : prescrip \bullet blank)
$$
  
\n
$$
no\_counter == (\lambda c : counter \bullet blank)
$$
  
\n
$$
no\_dose\_reg == (\lambda d : dose\_reg \bullet blank)
$$
  
\n
$$
no\_dose == \{p\_dose \rightarrow blank, p\_time \rightarrow blank\}
$$

NoFieldF Field  $prescribed = no\_prescrip$  $accumulate = no\_counter$  $no\_dose \subseteq computed$  $overridden = \emptyset$ 

 $No Fields \triangleq [Session \mid field = no\_field]$  $NoField \cong NoFieldF \wedge NoFieldS$ 

FieldSession expresses the combined invariant:

 $FieldSession \cong PrescribedField \vee NoField$ 

### 6.3 Initialization

 $Field$  begins with no field. The calibration factors are initialized with the constants on file (8.9.13, 213, second paragraph after bullets) and the other registers hold no values.

InitField NoFieldF  $computed = calibrated = no\_dose\_reg \oplus cal\_factor$ 

### 6.4 Operations on Field

In the following subsections we model the operations on Field. We will put together the operations defined in different states in section 9, below.

#### 6.4.1 Select Patient

SelectPatient also affects  $Field:$  when a patient is first selected, there is no field.

SelectPatientF  $\Delta Field$  $\emph{nor}$  $commutea = commutea \oplus no\_aose$  $cali = calibrated$ 

#### 6.4.2 Select Field

When a new field is selected, its prescribed settings are loaded and no settings are overridden. This operation requires read-only access to the fields state variable in the Session schema.

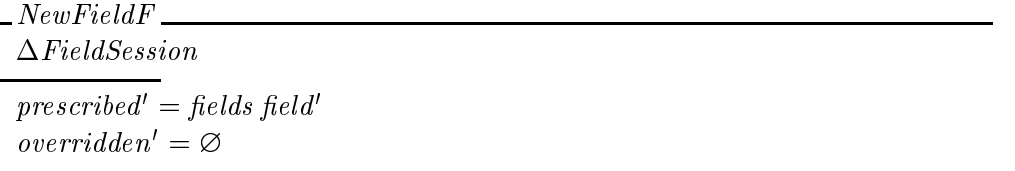

There are two variants of SelectField. Experiment mode is much simpler because there is no prescribed dose. The prescribed settings are loaded. The dose and time do not change (8.9.11, 202, second paragraph from bottom).

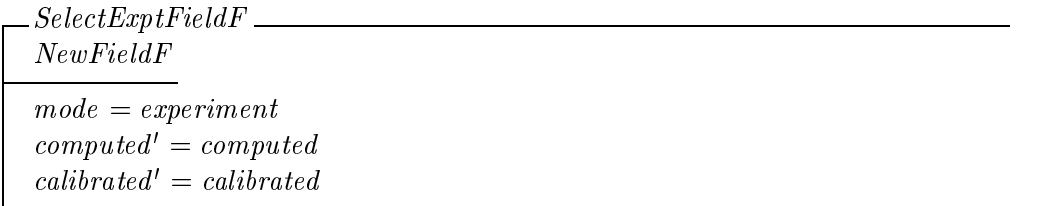

Selecting rectangular fields in experimental mode  $(8.9.4, 188 - 189)$  is not modelled formally.

In therapy mode, the dose for the treatment run and the treatment backup time are calculated. Treatment backup time is calculated from the dose and two calibration factors, the machine's nominal dose rate *computed d\_rate* and the treatment time factor *computed t\_fac*  $(8.9.11, 200, \text{last paragraph}; 202, \text{second paragraph}; 8.9.13, 213, \text{first two paragraphs after}$ bullets).

<sup>&</sup>lt;sup>10</sup>The backup time is given by  $t\_backup = factor * dose/rate$ . For example with prescribed dose 100.0 MU, dose rate 50.0 MU/min and factor 1.50 the backup time is 3.00 minutes. We do not attempt to model this floating-point calculation in Z.

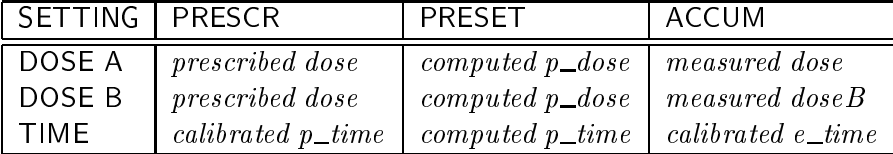

Table 2: Settings and values in the dosimetry display

$$
DOSE == VALUE; RATE == VALUE; FACTOR == VALUE; TIME == VALUE
$$

t backup : (DOSE - RATE - FACTOR) TIME  $8$  d  $\sim$   $1$  d  $\sim$   $1$   $\sim$   $1$   $\sim$   $1$   $\sim$   $1$   $\sim$   $1$ (d ; r ; f ) <sup>2</sup> dom t backup ^ t backup(d ; r ; f ) <sup>2</sup> valid p time

We keep track of the number of monitor units delivered since the beginning of the day accumulated dose. When the prescribed field settings are loaded, the computed dose is adjusted to deliver the remaining daily dose. This makes it easy to set up another treatment run for the same field if the earlier attempts had to be interrupted for any reason, or were used to make a port film. The treatment backup time is calculated from this adjusted dose, not the prescribed dose.

The adjusted dose and corresponding backup time are stored in *computed*  $p\_dose$  and *calibrated p\_time* (*computed p\_dose* may differ from *prescribed dose*). There is also a register *computed p\_time* where the user may optionally enter a backup time different than *calibrated p\_time* (section 6.4.3, below). Table 2 shows the settings and values pictured on the dosimetry display (8.9.11, Fig. 8.8, 199; Fig. 8.9, 203; Fig 8.10, 207; Fig. 8.11, 208).

 $DoseTime$ (iet  $t = t_0$  *ackup*(computed p aose, computed a rate, computed  $t_0$  or calibrated  $\equiv$  calibrated  $\leftrightarrow$  s  $p$  time  $\rightarrow$  t s) computed p\_time = cattorated p\_time  ${p\_dose, p\_time} \triangleq computed' = {p\_dose, p\_time} \triangleq computed$ 

NewTherapyField DoseTime  $mode = therapy$  $accumulate d' = counters field'$ 

There are two cases. The normal case occurs when the user interface confirms that the prescribed fractional dose, total dose and number of fractions are not yet exceeded . The dose is read from the prescription, and no settings are overridden (8.9.4, 187).

SelectTherapyFieldF NewTherapyField computed <sup>0</sup> p dose = prescribed dose accumulated dose  $overridden' = \varnothing$ 

Together these make the simple case

 $SelectSimpleFieldF \cong SelectExptFieldF \vee SelectTherayFieldF$ 

The other case occurs when the user interface acquires the preset dose from the operator (often when one or more of the counter settings is exceeded. If this differs from the prescribed dose then dose is overridden, and any exceeded settings are also overridden (8.9.4, 188).

 $SelectComplexFieldF$  = NewTherapyField dose? : VALUE  $computea$   $p\_aose = aose$ : (let  $\partial v r \equiv = (\lambda c : counter + accumuuatea \ c > pressurec$ rescribed  $c \bullet accumuuatea \ c) \bullet$  $over *u*$  areas  $\alpha = 1$  and  $\alpha = 0$  and  $\alpha = 0$ then ovr else ovr  $\cup \{ dose \mapsto dose?\}$ 

Here we have made a few small changes from the prose requirements. According to the prose  $(8.9.4, 187 – 188)$ , the **Select Field** operation includes a dialog with the operator to enter a new dose or treatment time in some cases. In our formal specication it is necessary for the operator to explicitly select the **Edit** operation after **Select Field** in order to enter a new dose or treatment time. These minor adjustments achieve the intent of the prose and simplify the program. As required by the prose, our SelectComplexFieldF overrides exceeded settings (after operator confirmation, enforced by the user interface)<sup>11</sup>.

#### 6.4.3 Edit setting

The edit operation updates a *prescribed* or *computed* item value.

 $11$ We also considered the slightly simpler alternative of omitting the operator confirmation and leaving overridden =  $\emptyset$  in the exceeded case. In that alternative, the *Intlk* subsystem (section 7) would make the offending settings not ready to prevent the field being delivered unless the operator explicitly edits or overrides those settings.

EditF  $\Delta Field$ item? : ITEM value? : VALUE  $accumulate d' = accumulated$  $cali = calibrated$ 

The prose actually describes four Edit operations. Some features are common to all. The first variation is for preset settings; the user interface ensures this can be invoked in experiment mode only (8.8.1, 180). The prescribed value is changed, and that setting is no longer overridden.

$$
\begin{aligned}\n & \phantom{\underline{\mathcal{E}}}\n \underline{E} \underline{d} \underline{i} t F \\
 & \underline{E} \underline{d} \underline{i} t F \\
 & \underline{i} \underline{t} \underline{m} ? \in \underline{p} \underline{r} \underline{e} s e t \\
 & \underline{p} \underline{r} \underline{e} s c \underline{r} \underline{i} \underline{b} e d \oplus \{\underline{i} \underline{t} \underline{m} ? \mapsto \underline{v} \underline{a} \underline{l} \underline{u} e ? \} \\
 & \underline{overr} \underline{d} \underline{e} n' = \{\underline{i} \underline{t} \underline{e} m ? \} \Leftrightarrow \underline{overr} \underline{r} \underline{d} \underline{d} e n \\
 & \underline{compute} d' = \underline{compute} d\n \end{aligned}
$$

The second variation is for calibration factors; again, the user interface only provides this in experiment mode (8.9.3, 215). Calibration factors that users can edit are modelled as computed settings in registers. Calibration factors are never considered overridden.

 $Edit Call F$ EditF item? <sup>2</sup> dose reg <sup>n</sup> fp dose ; p timeg  $counted = computeq \leftrightarrow return : \rightarrow value:$  $\it{preserved} \; = \; \it{preserved}$  $overridden' = overridden$ 

The third variation is for dose  $(8.9.11, 201-202)$ . The computed (not prescribed) value is changed, and the dose is considered overridden (8.9.4, 188; 8.9.11, 202). The treatment times are recalculated.

```
Edit Does eF<sub>-</sub>
EditF
\mathit{DoseTime}item? = p\_dose\mathit{compute} p\_aose = value:
overridden' = overridden \oplus \{ dose \mapsto value?\}prescribed' = prescribed
```
The fourth and last variation is treatment backup time, which can be edited in both modes (8.9.11, 202). Here again the computed value is changed; time is not a prescribed setting, so it cannot be overridden.

$$
= EditTimeF
$$
  
\n
$$
EditF
$$
  
\n
$$
item? = p_time
$$
  
\n
$$
computed' = computed \oplus \{p_time \mapsto value?\}
$$
  
\n
$$
prescribed' = prescribed
$$
  
\n
$$
overridden' = overridden
$$

Here is the combined operation:

 $Edit Setting F \triangleq EditCall F \vee EditPreset F \vee EditDose F \vee EditTime F$ 

 $EditSetting F$  is not a total operation (it does not handle all possible values of  $ITEM$ ) but the user interface ensures that its preconditions are always satisfied.

We now provide the  $EditTooseF$  and  $EditTimeF$  operations instead of the dialog after **Select Field** proposed in [2]  $(8.9.4, 187 - 188)$ .

#### $6.4.4$ Override

Certain items can be overridden.

 $OverF$  $\Delta Field$ item? : ITEM  $\overline{\mathit{prescribed'}} = \mathit{prescribed}$  $rac{1}{\sqrt{a}}$  accumulated  $rac{1}{\sqrt{a}}$  = accumulated  $computed' = computed$  $cali = calibrated$ 

We add a newly overridden setting and its currently measured value to the *overridden* function (8.4, 175 second paragraph; 8.8.1, 181). If the setting is already overridden, the override is cancelled.

 $\begin{picture}(18,17) \put(0,0){\dashbox{0.5}(11,17)} \put(10,0){\dashbox{0.5}(11,17)} \put(10,0){\dashbox{0.5}(11,17)} \put(10,0){\dashbox{0.5}(11,17)} \put(10,0){\dashbox{0.5}(11,17)} \put(10,0){\dashbox{0.5}(11,17)} \put(10,0){\dashbox{0.5}(11,17)} \put(10,0){\dashbox{0.5}(11,17)} \put(10,0){\dashbox{0.5}(11,17)} \put(10,0){\dashbox{$ OverF  $\overline{\textit{item?} \in \textit{prescr}}$  $overridden' =$ if  $item? \notin \text{dom} overridden$ then overridden  $\oplus$  {item?  $\mapsto$  measured item?} else  $\{item?\} \triangleleft overridden$ 

Dose and time are special cases; overriding either makes dose overridden with its accumulated (not measured) value as the overridden value. The counters total dose *dose\_tot* and number of fractions *nfrac* can only be overridden (after operator confirmation) as part of the SelectFieldF operation.

OverrideDose item? <sup>2</sup> fp dose ; p timeg  $over <sub>over</sub> =$ if  $\textit{dose} \notin \text{dom}\, \textit{overridden}$ then overridden  $\oplus \{ dose \mapsto accumulated dose\}$ else  $\{dose\} \triangleleft overridden$ 

 $OverrideF \triangleq OverrideSetting \vee OverrideDose$ 

### 6.4.5 Store Field

This operation  $(8.9.5, 189 - 190)$  makes the prescribed settings equal to the actual machine settings, except there is no prescribed dose and the number of fractions is set to one. The accumulators are reset to zero.

 $zero\_counter == (\lambda c : counter \bullet 0)$ 

StoreFieldF\_  $\Delta Fields$  $computed' = computed \oplus no\_dose$  $prescribed' = prescribed \oplus (prescrip \triangleleft measured) \oplus no\_counter \oplus {nfrac \mapsto 1}$  $accumulate d' = zero\_counter$  $\emph{overridden'} = \varnothing$  $cali = calibrated$ 

#### 6.4.6 Experiment Mode

This operation toggles modes with no field. There are no dose and time  $(8.9.11, 202, \text{second}$ paragraph from bottom).

 $\mathcal{L}$ *ExptModeF*  $\Delta Field$ NoFieldF <sup>0</sup>  $\mathit{commutea} \ = \mathit{commutea} \ \oplus \ \mathit{no\_aose}$  $cali = calibrated$ 

#### 6.5.1 Dosimetry calibration  $6.5.1$

Dosimetry calibration factors, including the dose rate and treatment time factor used to calculate the backup time, appear on the **Dosimetry Calibration** display  $(8.9.13, 213 214$ )<sup>--</sup>. Table 3 shows part of a possible design for this display. The *calibrated* values in the left column are read from files or measured by sensors, while the *computed* values in the right column are computed by the control program or entered by the operator using the EditCalF operation.

The pressure-temperature correction factors are used to adjust the standard calibration voltages for the dosimetry system  $(8.9.13, 213 - 215)$ . The *calibrated calvolt* 1 and *calibrated calvolt* 2 represent the standard calibration voltages on file  $(8.9.13, 213,$  second paragraph from bottom), while *computed calvolt*  $1$  (etc.) represent the calibration voltages actually in effect,

 $12$ Called Cal Factors in [2], since renamed to distinguish it from the forthcoming LCC Calibration etc.

| computed pt_mode $(automatic/manual)$ |                                |
|---------------------------------------|--------------------------------|
| <i>calibrated</i> press               | computed press                 |
| calibrated temp                       | computed temp                  |
| $calibrated~pt\_factor$               | $computed~pt\_factor$          |
| $cal is a seted$ $cal tolt 1$         | $computed$ $cal$               |
| $calibrated$ $calvolt2$               | $computed$ $cal$               |
| $calb$ rated $d$ _rate                | $computed d_rate$              |
| calibrated $t$ fac                    | $computed t_{fac}$             |
|                                       | MEASURED/CALIBRATED   ADJUSTED |

Table 3: Dosimetry calibration display

which are obtained by adusting the standard calibration voltage by a barometric pressure/temperature correction factor (8.9.13, 213 bottom paragraph, 214 top paragraph) $^\circ$  .

 $PRESSURE == VALUE; TEMPERATURE == VALUE$ 

pt formula : (PRESSURE - TEMPERATURE )FACTOR <sup>8</sup> p : valid press ; t : valid temp (p; t ) 2 dom pt formula  $\alpha$  , the formula  $\alpha$  is the formula  $\beta$  and  $\beta$  is the factor  $\alpha$ 

The *computed press* and *computed temp* are the pressure and temperature entered by the operator, and while *calibrated temp* and *calibrated press* are measured continualy by sensors. The computed pt factor stores the barometric pressure/temperature correction factor of the day calculated from the readings entered by the operator  $(8.9.13, 214,$  third paragraph), while *calibrated pt* factor stores the *automatic pressure/temperature correction factor* calculated from sensor readings (8.9.13, 214, fourth paragraph). The pressure-temperature interlock (section 7) accounts for the possibility that the pressure or temperature values might be invalid or expired.

The operator sets *computed pt\_mode = automatic* to use the *automatic pressure/temperature* correction factor, and computed  $pt$ -mode = manual to use the correction factor that is based on the manually entered values (8.9.13, 214, fth paragraph).

automatic; manual : VALUE

The ScanPT operation computes the correction factors and updates the registers with the new values.

The pressure-temperature factor is given by  $pt\_factor = (press/1013) \times (295/(temp + 273))$ , where press and temp are in mbar and deg. C, respectively. We do not attempt to model this floating-point calculation in Z.

ScanPT  $\Delta Field$  $cauora tea$   $pt\_factor = pt\_formua$ (calibrated press, calibrated temp)  $compusea$   $pi$  factor  $= pi$  formula computed press, computed temp  $\bar{p}$ (let  $pt\_corr ==$  if computed  $pt\_mode = automatic$  $\mathbf{t}$  calibrated pt factor else computed pt factor  $\mathit{complete}$  calvolt  $1 = p\iota\_{corr} * \mathit{ca}$ lorated calvolt 1  $\wedge$  $computea$  calvolt  $\angle = p \angle corr * ca$ ltorated calvolt  $\angle$  $\{pt\_factor\} \triangleleft \mathit{calibrated'} = \{pt\_factor\} \triangleleft \mathit{calibrated}$  $\{pt\_factor, \textit{calvolt1}, \textit{calvolt2}\} \triangleleft \textit{computed'} = \{pt\_factor, \textit{calvolt1}, \textit{calvolt2}\} \triangleleft \textit{computed}$  $\it prescribed' = prescribed$  $accumulate d' = accumulated$  $overridden' = overridden$ 

 $ScanPT$  is scheduled by the control program itself; it is not invoked by the user.

## 7 Software interlocks and status ags

(To come)

## 8 User interface

The user may provide input at the workstation at any time (by typing, pressing function keys or cursor arrow keys  $-$  in our implementation we do not use the mouse). We model each keystroke and the actions it invokes as an Event that accepts an *input*? that may change the Console state.

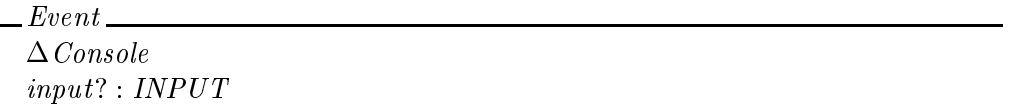

We do not attempt to formalize any "look and feel" aspects of the user interface, such as the appearance of the display. They are already described in sufficient detail in  $[2]$ , chapters 2 and 8.

INPUT is the set of inputs (keypresses) the user can provide<sup>--</sup>. Here is the list of inputs at this writing.

 $INPUT ::= filter\_wedge \mid leaf\_collim \mid dose\_intlk \mid gantry\_psa \mid dose\_cal \mid$  $startup | help | messages | select\_patient | select\_field | field\_summary |$  $login |edit\_setting | edit\_dose\_reg | log\_message | store\_field | override\_cmd |$  $cancel\_run$  | password | auto $_setup$  |  $expt\_mode$  |  $cancel$  |  $refresh$  |  $shutdown$  |  $select \mid ret \mid character \mid backspace \mid delete\_key \mid$  $left\_arrow$  | right $\_arrow$  | up $\_arrow$  | down $\_arrow$  | ignored

Many operations are invoked by pressing keys, so it is often convenient to identify operations with the corresponding input. Therefore we assign them to the same type. Here is the list of operations at this writing.

 $OP : P \text{ } INPUT$  $\overline{OP} = \{\text{filter\_wedge}, \text{leaf\_collim}, \text{dose\_intlk}, \text{gantry\_psa}, \text{dose\_cal},\}$  $\label{eq:start} \begin{minipage}{0.9\linewidth} startup, help, messages, select\_patient, select\_field, field\_summary, \end{minipage}$  $login, edit\_setting, edit\_dose\_reg, log\_message, store\_field, override\_cmd,$  $cancel\_run$ , password, auto $\_setup$ ,  $expt\_mode$ , cancel, refresh, shutdown, select}

The user interface shows many displays, for example the login display (Fig 8.1, 178), the patient list display (Fig. 8.2, 185), the leaf collimator display (Fig. 8.7, 197) etc. The operator can choose any display by pressing a key, so we can identify displays with these operations.

 $\lceil$  In the implementation, inputs are  $\Lambda$  window system events and the values of INPUT correspond to  $\Lambda$ keysyms [5].

 $DISPLAY : POP$  $DISPLAY = \{filter\_wedge, leaf\_collim, dose\_intlk, gantry\_psa, dose\_cal,$  $startup, help, messages, select\_patient, select\_field,$  $field\_summary$ ,  $login$ }

#### 8.1 Console state

This section describes the variables in the *Console* state.

The first variable indicates the mode of *interaction*. If no interaction is in progress the console is *available*, or there may be a *dialog* in progress where the user is typing text into a dialog box, or there may be a *menu* displayed, or the user may be asked to *confirm* some operation by providing a yes/no answer (this mode can also be used to present informational messages).

 $\textit{INTERACTION} ::= \textit{available} \mid \textit{dialog} \mid \textit{menu} \mid \textit{confirm}$ 

The op variable keeps track of which top-level operation (described in [2]) is underway.

The *display* variable indicates which of the screen designs pictured in the informal specification is currently visible on the display. The *display* variable determines which items appear and helps determine which operations are available.

The *item* state variable holds the item which the operator has selected from a tabular display, for example the setting which the operator is editing.

The *nlist* state variable holds the list of names (of patients or fields) that appear on a list display, and  $list\_item$  indicates the currently selected name.

The  $menu\_item$  state variable holds the index of the current menu selection (a small integer).

 $\left| \quad nmax : \mathbb{N} \right|$ 

 $SELECTION == \{i : \mathbb{N} \mid i \leq nmax\}$ 

The buffer state variable models the (possibly incomplete) string that the user edits in dialog mode.

[STRING]

empty : STRING

The keyswitch must be unlocked to allow the console to be used (8.7, 179).

 $KEYSWITCH ::= locked | unlocked$ 

Some operations are available only when a treatment is being set up, and are locked out while a treatment *run* is in progress  $(8.8.2, 183)$ .

 $RUN ::= setup | running$ 

The keyswitch and run variables depend on sensor inputs; they are not constrained here.

Together, these variables describe the state of the user interaction.

keyswitch : KEYSWITCH  $\ldots$  ,  $\ldots$  ,  $\ldots$   $\ldots$   $\ldots$   $\ldots$   $\ldots$ op : OP  $\boxed{\quad \textit{nlist} : \mathbb{P} \ \textit{NAME} }$  $list\_item : NAME$  $menu\_item : SELECTION$  $buffer : STRING$ 

When the control program starts up, the login process begins (section  $\delta.3.13$ )<sup>--</sup>.

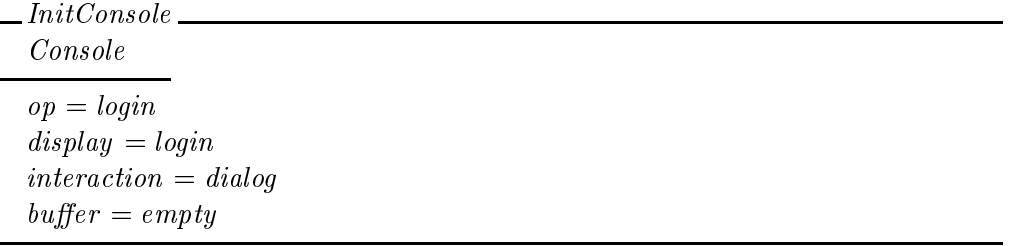

### 8.2 Elements of user interaction

All user interactions are built up from a few elements. In this section we define the constants, states and operations that serve as building blocks.

 $15$ When the implementation starts up, the *startup* screen appears first. The login process does not begin until the various  $Init \dots$  conditions are established. We do not model this formally.

The *caption* type models messages or other output to the operator that appear temporarily at the console (in dialog boxes or perhaps even from the speaker, see 2.2.3, 9). Captions are distinguished from log messages which appear in a different location on the console and are also stored in log files along with timestamps other information  $(2.2.4, 9)$ .

 $[CAPTION, MESSAGE]$ 

Ignore is the default do-nothing operation that is invoked when a key is pressed but the preconditions for the associated operation are not satisfied. Ignore does not change the state, but issues an alert (such as sounding the workstation bell) to notify the user that the input was received but the operation is not enabled.

$$
alert: \, CAPTION
$$

Ignore Event  $E$ Console caption! : CAPTION  $\mathit{cation!} = \mathit{alert}$ 

The keyswitch must be unlocked for any operation to occur. When the keyswitch is locked, input is ignored:

 $Unlocked \triangleq [Console \mid keystwich = unlocked ]$  $EventUnlocked \cong Event \wedge Unlocked$ 

Many operations are invoked by pressing the select key.

 $Select \hat{=} | EventUnlocked | input? = select$ 

It is convenient to describe the operations that can occur in each of the interaction modes. Each mode is described in a following subsection.

### 8.2.1 Available

Most of the top-level operations described in [2] can only be selected when the console is available.

 $Available \triangleq [Console | interaction = available ]$ 

```
OpEventUnlocked
A \nvalueinput? \in OP
```
Certain operations have stronger preconditions: they cannot occur when a run is in progress (8.8.2, 183). A few operations occur only when a run is in progress (8.9.11, 209-210).

 $Setup \hat{=} [Available \mid run = setup ]$  $Running \triangleq [ Available \mid run = running ]$ 

When the console is available, the user may select a new *display*. The console remains available.

SelectDisplay Op . . . *p* . . . . <u>.</u> . <u>. . . . . . . .</u>  $aspiay = inpui$ :  $ov =$ asplay  $A$ vauaote

SelectDisplay operations may change item and  $list\_item$  (see below) but do not change other state variables (for brevity we omit the  $x = x$  -nothing changes" predicates).

When an interaction is in progress, the console is *Engaged*. The *Done* operation schema describes what happens when an interaction completes: the console returns to the Available state, and op returns to its value when the display was selected.

 $Engaged \triangleq [Console \mid interaction \neq available]$ 

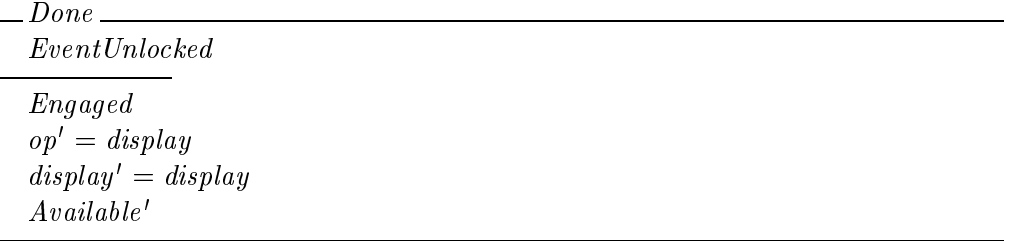

The *Cancel* operation is used to end an interaction without making permanent changes to the underlying machine state.

 $Cancel \cong [Done \mid input? = cancel]$ 

#### 8.2.2 Lists

Certain displays show a list of names (patients or fields). When a list display is selected, nlist is loaded, and the default *list\_item* is assigned. If the list is not empty, the List state results (the patient list might be empty if there are no patients on file; the field list is always empty when there is no patient, and may be empty if there are no fields on file for the selected patient).

default name : 1 NAME " NAME " NAME " NAME " NAME " NAME " NAME " NAME " NAME " NAME " NAME " NAME " NAME " NA  $\mathbf{S}$  is the 1 NAME of the following default  $\mathbf{S}$  is 2 list 2 list.

 $List \widehat{=} \left[ \text{Available} \mid \text{display } \in \text{ list} \land \text{nlist} \neq \emptyset \land \text{list\_item} \in \text{nlist} \right]$ 

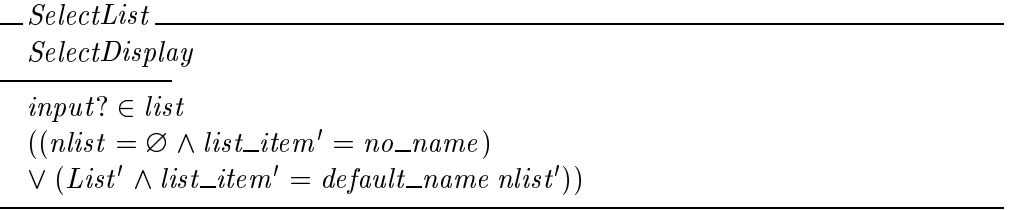

Here display  $\in$  list  $\wedge$  nlist  $\neq \emptyset$  distinguishes the List state, and this test occurs explicitly in the implementation. In contrast, *list\_item*  $\in$  *nlist* is an invariant. It need not be coded as an explicit test but it must be maintained or else the implementation might abort (because  $list\_item$  is used as an index into nlist).

The console indicates *list\_item* (for example by placing a highlight or cursor over that name in the list). Subsequently the user can choose a new name from the list by using the up and down-arrow keys. The function *aname* calculates the new name by "dead reckoning" from the old name, the list, and the arrow key (it is not necessary for the program to poll the console for the cursor position). The list remains visible.

 $v\_arrow == \{up\_arrow, down\_arrow\}$ 

aname : (v arrow - 1 NAME )" NAME <sup>8</sup> <sup>a</sup> : <sup>v</sup> arrow; <sup>n</sup> : NAME ; list : 1 NAME aname(a; <sup>n</sup>; list ) <sup>2</sup> list

Continue  $\hat{=} [\Delta \text{Console} \mid interaction' = interaction \wedge op' = op \wedge display] = display$ 

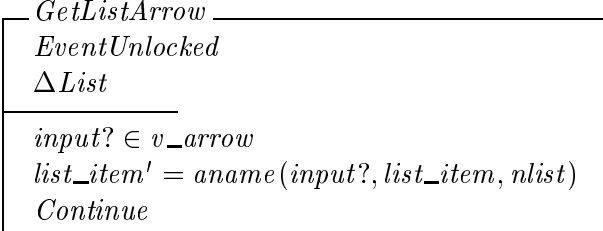

This is a *Continue* operation that does not change *interaction*, op, or *display*. Here *list\_item* is the only state variable that changes. We do not completely specify  $default_name$  and aname; we leave that to the implementation. Here we merely provide the predicates needed to ensure that the implementation does not abort.

The user presses the *select* key to choose the current  $list\_item$  for some purpose. The selection is logged; nmessage converts the name to a log message.

 $selected\_msg : NAME \longrightarrow MESSAGE$ 

SelectName Select name! : NAME message! : MESSAGE List  $name! = list\_item$  $message! = selected\_msgname!$ 

GetListArrow and SelectName are not total operations; they do not handle the case where nlist  $=\emptyset$ . The latter case is handled by a default do-nothing operation, IgnoreOthers (section 8.4).

#### 8.2.3 Tables

Certain displays show a table of items (settings for one subsystem, calibration factors etc.). The constant *table\_items* tells which items on each table can be selected for editing or overriding (additional items may be displayed as well). When a tabular display is selected, the default *item* is assigned, and the Table state results.

 $table: P\ DISPLAY$ 

definite item : table : table "ITEM = "ITEM" table items : table "1 = = = ite 8 december : table item de 2 table items de 2 table item de 2 table item de 2 table item de 2 table item de 2

Table  $\hat{=}$  [ Available ] display  $\in$  table  $\wedge$  item  $\in$  table *items* display ]

| $\_SelectTable$                  |
|----------------------------------|
| SelectDisplay                    |
| $input? \in table$               |
| $item' = default\_item display'$ |
| Table'                           |

Subsequently the user can indicate a new item on the table by using all four arrow keys.

 $arrow == \{right\_arrow, left\_arrow\} \cup v\_arrow$ 

asetting : (arrow - ITEM - table) "ITEM 8 a : arrow; s : ITEM ; d : table items distributing (a; s ; d ) 2 table items d

 $\emph{\_}GetSettingArrow \emph{\_}$ EventUnlocked  $\Delta$ *Table* in a 2 arrow 2 arrow 2 arrow 2 arrow 2 arrow 2 arrow 2 arrow 2 arrow 2 arrow 2 arrow 2 arrow 2 arrow 2 arrow 2  $i$ tem $i = a$ setting (input : ; item; display ) Continue

Here *item* is the only state variable that changes.

Items can be selected from tabular displays for editing or overriding. Editing or overriding is only enabled in the Setup state (when a treatment run is not in progress, see 8.8.2, 183). Pressing the select key when certain tabular displays are present invokes an editing operation: edit\_setting if the selected item is a setting and edit\_dose\_req if it is a dose\_req (notice that here  $\partial p$  is not the same as  $input$  ). Therefore it is necessary to separate setting and *aose\_reg* items on different tables<sup>11</sup>.

<sup>&</sup>lt;sup>16</sup>Because the implementation cannot distinguish setting from dose\_reg based on item alone; item values are just <sup>C</sup> enum values (integers).

setting the set in the set of the set  $\mathbf{r}$  . The set  $\mathbf{r}$ 8 d : setting table items distribution to the setting 8 de : dose regulario do secundario de 1990 de 1990 e dose regulare regulare de la contradición de la contradición

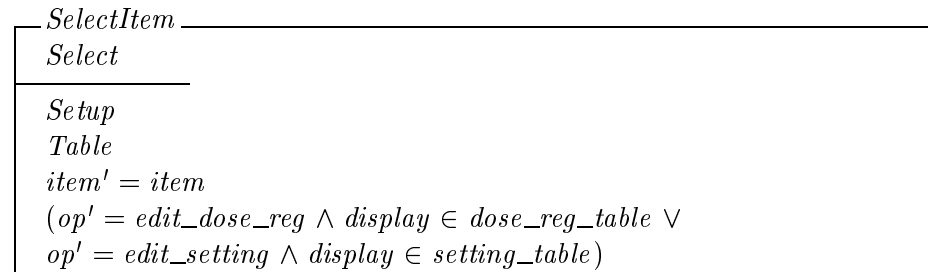

The postcondition here implies *Eatting*, the invariant of the editing state<sup>1</sup>.

Editing interaction <sup>2</sup> fdialog ; menug ( ) and the regular regular regular regular regular regular regular regular regular regular regular regular reg op = edit setting , it setting a setting ,

The Setup precondition of SelectItem prevents the console entering the Editing state when a run is in progress. Other mechanisms prevent the machine from beginning a run while in the Editing state.

### 8.2.4 Confirm

Confirm interactions present a query ("Are you sure  $\ldots$ ?") and wait for the user to provide a yes/no answer, indicated by the select or cancel keys (for example see 8.9.11, 210). Each Confirm operation presents a confirmation box (a sort of dialog box) with a *caption* that identifies the operation, and the *query*. The display under the confirmation box does not change.

 $Confirm \hat{=} [Console | interaction = confirm ]$ 

 $ocaption: OP \longrightarrow CAPTION$ 

<sup>&</sup>lt;sup>17</sup>The implementation uses *op* to determine whether *item* is an index into *setting* or *dose\_reg*.

```
ConfirmOpOp
caption!, query! : CAPTIONcaption = <i>ceaption</i> of <math>p'</math>display' = display\mathit{Confirm'}
```
 $Accept Confirm \cong Confirm \wedge Select \wedge Done$ 

#### 8.2.5 Menu

When the console is *Available* the user can invoke a menu, then make a selection from the menu. Each menu includes a caption and a list of menu entries. The display does not change.

 $default\_selection : SELECTION$ 

 $Menu \triangleq [ Edition]$  interaction = menu ]

 $\angle$ MenuOp $\equiv$ Op caption! : CAPTION menu! : iseq CAPTION menu item<sup>0</sup> = default selection  $asnu = asnu$  $Menu'$ 

Here op also changes; the other state variables retain the same values.

Menus are used to choose new values for selection items; valid selection values are small integers. Combining  $MenuOp$  with SelectItem yields the MenuEdit operation. The menu shows the item name and a sequence of descriptive strings indexed by the corresponding item values. Here again, the *Editing* postcondition of *SelectItem* guarantees that op can be used to help look up selection\_values item.

setting in formulation in the setting of the setting of the setting of the setting of the setting of the setting of the setting of the setting of the setting of the setting of the setting of the setting of the setting of t setting value : selection "iseq CAPTION <sup>8</sup> s : selection dom (setting value s ) = valid s

```
MenuEdit
MenuOp
SelectItemitem \in selectioncaption! = setting\_info\_name item; menu! = setting\_value item
```
There are functions to return the default menu selection and the new selection after each up or down-arrow keypress.

amenu : (v arrow - SELECTION - selection) "SELECTION 8 selection is the selection of the selection of  $\mathcal{S}$ 8 a : v arrow; i : Selection default selection is defined in a menuelement of the selection of  $\mathcal{S}$ 

```
\mathcal{L}GetMenuArrow
EventUnlocked
\triangleMenu
input? \in v\_arrow\textit{mean} item' = amenu(input?, menu_item, item)
Continue
```
Here *item* is the only variable that changes.

The user presses select to accept the current menu item and the console becomes available again.

 $AcceptMenu \triangleq Menu \wedge Select \wedge Done$ 

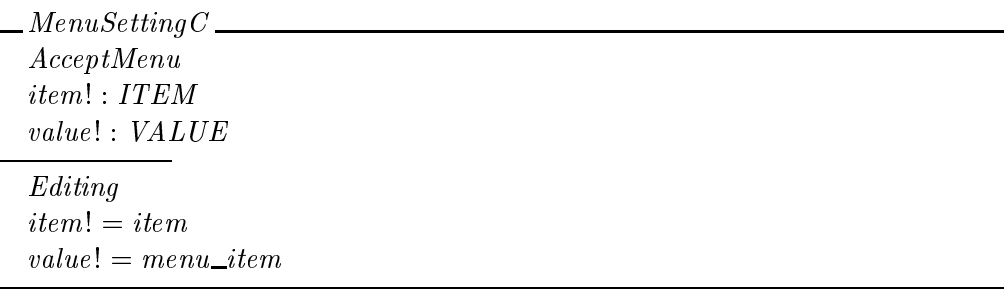

#### 8.2.6 Dialog

When the console is *Available* the user can begin a dialog, then type and edit text in a dialog box. The dialog box contains a *caption* and a *prompt* that may include the values of other state variables. The display under the dialog box does not change.

 $Dialog \hat{=} [Console | interaction = dialog ]$ 

 $DialoqOp$ <sub>—</sub> Op  $caption!$ , prompt! :  $CAPTION$  $caption! = ocaption\ op'$  $display' = display$  $Dialoq'$ 

Here only *interaction*, *buffer*, and *op* change. The *buffer* may be emptied, or may be filled with a convenient default value. We'll describe changes to  $op$  later, with each dialog operation.

The console remains in *Dialog* while the user types and edits. The GetChar operation gets a single character and updates the buffer as described by the *modify* function (append printing characters to the end of  $buffer$ , and do the appropriate things with editing characters).

$$
\begin{array}{|l|l|} \hline \end{array} \begin{array}{l} \hline \end{array} \begin{array}{l} \hline \end{array} \begin{array} \hline \end{array} \begin{array} \hline \end{array}
$$

Here  $buffer$  is the only variable that changes.

When a dialog is done, the dialog box disappears and the console becomes available again. At any time the user can *cancel* the dialog and discard the input. To submit the input, the user presses a *terminator* key; the program can *Accept* the input or *Reprompt* (the user may also Cancel the dialog).

 $terminator$  :  ${\mathbb P}$   $INPUT$  $Accept$ Done Dialog  $input? \in termination$
```
Reprompt
EventUnlocked
\Delta Dialoginput? \in terminationbuffer' = emptyContinue
```
Here again,  $buffer$  is the only variable that changes.

Dialogs are frequently used to edit item values. Combining  $DialogOp$  with  $SelectItem$  yields the *DialogEdit* operation. Dialog box editing begins if the selected item is not a *selection* (does not have just a few discrete values). The program captions the dialog box with the  $\,\rm{num}$  name and the minimum and maximum valid item values  $\,\rm{nm}$ 

$$
MIN = = VALUE; MAX == VALUE
$$
\n
$$
setting\_info : ITEM \times MIN \times MAX \rightarrow CAPTION
$$
\n
$$
DialogEdit
$$
\n
$$
DieletItem
$$
\n
$$
item \notin selection
$$
\n
$$
prompt! = (\text{let } v == valid item \bullet setting\_info(item, min v, max v))
$$

The implementation uses the value of op guaranteed by the Editing postcondition of SelectItem to look up valid item; there are separate valid arrays for  $\text{.}$  reg and setting.

When the user presses a terminator key, the program attempts to convert the buffer contents to a (numeric) value (non-numeric strings are always converted to an out-of-range value). If the conversion succeeds and the value is valid for the item, the dialog ends and the item and its value are reported; otherwise, the program reprompts.

$$
sval: STRING \longrightarrow VALUE
$$

| Edit Setting C |  |
|----------------|--|
| Accept         |  |
| item! : ITEM   |  |
| value! : VALUE |  |
| Editing        |  |
| $item! = item$ |  |
|                |  |

<sup>18</sup>The dialog box caption also includes the units, but we do not model this formally.

InvalidSetting  $\widehat{=}$  [ Reprompt | Editing  $\land$  sval buffer  $\notin$  valid item ]

In the implementation it is convenient to combine these two operations .

 $Edit OrInvalidSetting \hat{=}$  EditSettingC  $\vee$  InvalidSetting

## 8.2.7 Summary

Table 4 lists the schemas defined in the preceding subsections. Underlined names are state schemas, others are operation schemas.

The table shows the schema inclusion hierarchy. Schemas are indented under the state schemas they include (for example the *SelectDisplay* operation and the List state both include the *Available* state). State schemas indented at the same level are mutually exclusive or independent of one another (List and Table are mutually exclusive while List and Setup are independent). Operation schemas are followed in parentheses by the operation schemas they include (so  $DialogEdit$  includes the *SelectItem* and  $DialogOp$  operations).

The table also shows transition involving certain state variables, especially *interaction* and op. Operation schema names are followed by their postconditions, so the postconditions of the  $DialogOp$  include the Dialog state and the postcondition of SelectItem include the *Eatung* state. Only postconditions that indicate state changes are shown;  $x = x$  mo change" postconditions are not shown. Postconditions are not shown when they can be inferred from included operations, for example  $DialogEdit$  includes both  $DialogOp$  and SelectItem, so its postcondition includes both Dialog and Editing.

The table shows how the program can alternate between *Available* and *Engaged* states. Under Available the DialogOp, MenuOp, and ConfirmOp operations result in Dialog, Menu and Confirm, respectively, under Engaged. From there, the Done operations Accept and Cancel (etc.) return to Available .

The tables shows changes in  $op: SeeecDispuq$  and Done set  $op = asp\iota q$ , Selectitem sets *op* to one of the *ealt* operations. GetChar, the GetArrow operations and Reprompt do not change  $\delta p$ . Other changes to  $\delta p$  are determined in the specific operations in the application (below), not these building blocks.

 $\lceil \cdot \rceil$  in *Eau* $\sigma$ *rinvaliaSetting*, the two outputs  $\it item$  ! and  $\it value$  ! are not used in the *Invalia* case.

```
Unlocked
    Select
    Available
         Op
         SelectDisplay (Op), op' = display'SelectList(SelectDisplay), List'SelectTable~(SelectDisplay),~Table'\mathit{ConfirmOp} (Op), \mathit{Confirm'}MenuOp (Op), Menu'DialogOp (Op), Dialog'
        List
             GetListArrow
             SelectName (Select)
        Table
             GetSettingArrow
        Setup
             (Table)S^{e}electitem (Select), Editing , \sigma\bar{\nu} = \epsilon a \bar{\imath} \bar{\imath} setting \vee \sigma\bar{\nu} = \epsilon a \bar{\imath} \bar{\imath} cal
                 MenuEdit(SelectItem, MenuOp)
                  DialogEdit(SelectItem, DialogOp)Running
    Engaged
         Done, Avalue, op =  aCancel (Done)
         ConfirmAcceptConfirm (Select, Done)
        Menu
             GetMenuArrow
             AcceptMenu (Select, Done)
             (Editing)
                  MenuSettingC (AcceptMenu)
         Dialog
             GetChar
             Accept (Done)
             Reprompt
             (Editing)
                  EditOrInvalidSetting (Accept or Reprompt)
```
Table 4: User interface building blocks

## 8.3 Therapy console operations

In this subsection we present the operations described in  $[2]$ , in the order their constituent building blocks appear in Table 4.

Several building block operations require no further elaboration: SelectDisplay, SelectTable, GetListArrow, GetSettingArrow, Cancel, GetMenuArrow, MenuSettingC, GetChar, and EditOrInvalidSetting and are already complete. Others require further specialization in the following subsections.

#### 8.3.1 Relation to Session state

A few Console operations read (but do not change) variables from the Session state (section 5). When the *Console* shows the patient or field list, its *nlist* state variable holds the patients or fields from the Session state. This is expressed by the ConsoleSession invariant:

 $\mathit{ConsoleSession}$ Console Session  $display = select\_patient \Rightarrow nlist = names$  $display = select\_field \Rightarrow nlist = dom$  fields

## 8.3.2  $Op$  operations

Several operations are based only on  $Op$ . They are *Continue* operations because they do not involve any ongoing interaction, just a single keypress.

 $SimpleOp \triangleq Op \wedge Continue$ 

Experiment Mode (8.9.6, 190):

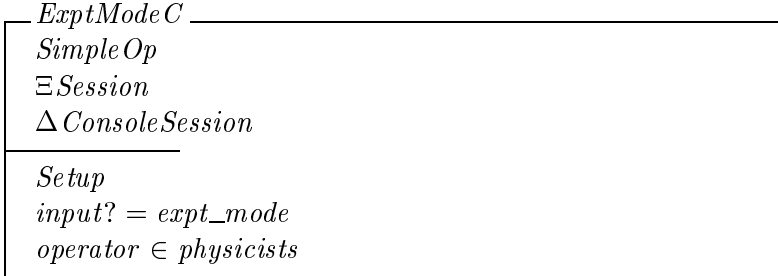

Auto Setup (8.8.1, 181):

 $auto\_setup\_display == {field\_summary, filter\_wedge, leaf\_collim, dose\_intlk}$ 

 $\overline{\phantom{a}}$   $\overline{\phantom{a}}$   $\overline{\$ SimpleOp  $SimpleOp \nE ConsoleSession$  $subsystem! : auto\_setup\_display$ Setup eld 6 no eld 6 no eld 6 no eld 6 no eld 6 no eld 6 no eld 6 no eld 6 no eld 6 no eld 6 no eld 6 no eld 6 no el  $\cdots$  , and  $\cdots$  are set up to set up to set up to set up to set up to set up to set up to set up to set up to set up to set up to set up to set up to set up to set up to set up to set up to set up to set up to set up to input ? = auto setup  $subsystem! = display$ 

#### 8.3.3 SelectDisplay operations

There are a few simple displays that provide no selections or interactive editing, Field **Summary** (8.9.7, 191) and the *help* display (not discussed in  $[2]$ ):

 $simple\_display == \{field\_summary, help\}$ 

### 8.3.4 SelectList operations

The specializations of SelectList are Select Patient  $(8.9.3, 184)$  and Select Field  $(8.9.4, ...)$ 186). The latter operation only makes sense when a patient has been selected:

 $list = \{select\_patient, select\_field\}$ 

 $\footnotesize \begin{minipage}{0.9\linewidth} \textit{SelectPatientList} \end{minipage}$ SelectList  $\Xi Session$  $\label{eq:loss} \begin{array}{ll} \Xi\,Session \\ \Delta\,Console\,Session \end{array}$  $\overline{input?} = select\_patient$  $nlist' = names$ 

```
SelectFieldList
SelectList
ESession\triangle \textit{ConsoleSession}patient \neq no\_patientinput? = select\_fieldnlist' = dom fields
```
#### 8.3.5 8.3.5 SelectTable operations

The table displays are  $\text{Gantry/PSA}$  (8.9.8, 193), Filter/Wedge (8.9.9, 194), Leaf Collimator (8.9.10, 196), Dosimetry/Therapy Interlocks (8.9.11, 199) and Calibration Factors (8.9.13, 213):

 $table = \{gantry\_psa, filter\_wedge, leaf\_collim, dose\_intlk, dose\_cal\}$ 

The constant *table\_items* tells which items on each table can be selected for editing or overriding (additional items may be displayed as well).

table\_items = {gantry\_psa  $\mapsto$  {gantry, collim, turnt}, filter\_wedge  $\mapsto$  {filter, wedge, w\_rot},  $leaf\_collim \rightarrow leaves, dose\_intlk \rightarrow \{p\_dose, p\_time\},\$  $dose\_cal \mapsto \{pt\_mode, press, temp, d\_rate, t\_fac\}\}$ 

It is necessary to separate *setting* and  $\text{dose\_reg}$  items on different tables:

$$
setting\_table = \{gantry\_psa, filter\_wedge, leaf\_collim\}
$$

$$
dose\_reg\_table = \{ dose\_intlk, dose\_cal\}
$$

Now that these constants are defined, the previously defined  $SelectTable$  operation requires no further specialization.

#### 8.3.6  $ConfirmOp$  operations

To begin **Cancel Run**  $(8.9.11, 209 - 210)$ :

 $cancel\_run\_query : CAPTION$ 

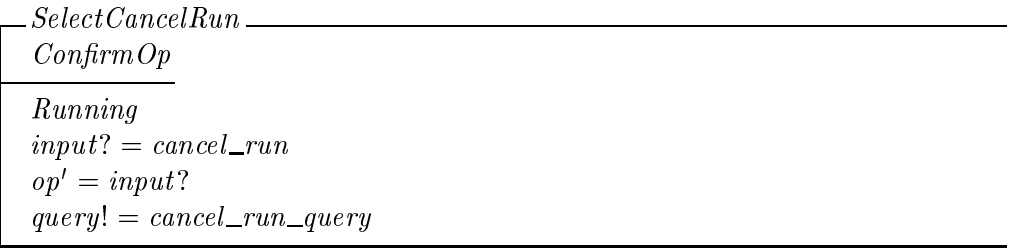

The complementary  $Accept Confirm$  operation is  $CancelRunC$  (below).

## 8.3.7 MenuOp operations

At this writing there are no simple  $MenuOp$  operations, only  $MenuEdit$  operations (under Setup, below).

## 8.3.8  $DialogOp$  operations

 $type\_message\_prompt, store\_field\_prompt : CAPTION$ 

To begin Write Log Message (2.5.1, 17):

 $\_TypeMessage \_\_$ DialogOp  $\overline{input? = log\_message}$  $op' = input?$  $\begin{array}{l} \nu p = n\nu \nu \end{array}$ <br>prompt! = type\_message\_prompt

To begin **Store Field**  $(8.9.5, 189 - 188)$ :

 $EditField$ DialogOp Setup in the store in the store of the store in the store in the store in the store in the store in the store in the  $ov = unput.$  $prompt! = store\_field\_prompt$ 

These two operations are completed by the complementary Accept operations, WriteMessageC and  $StoreFieldC$  (below).

## 8.3.9 Setup operations

Under Setup, there are SelectName, SelectItem, MenuEdit and DialogEdit operations.

Select Patient  $(8.9.3, 184 - 185)$ :

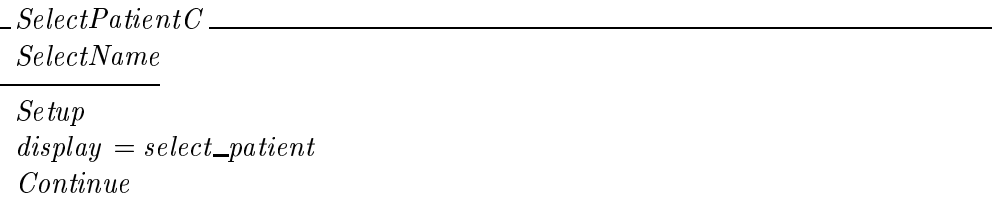

At this writing, SelectPatient is a Continue operation; the patient list remains on the  $\mathrm{screen}$  .

**SelectField** (8.9.4, 186  $-$  189): There are three cases. The simplest case occurs during experiment mode, or when the chosen field has not yet been delivered today and the prescribed total dose and number of fractions has not yet been exceeded (8.9.4, 187).

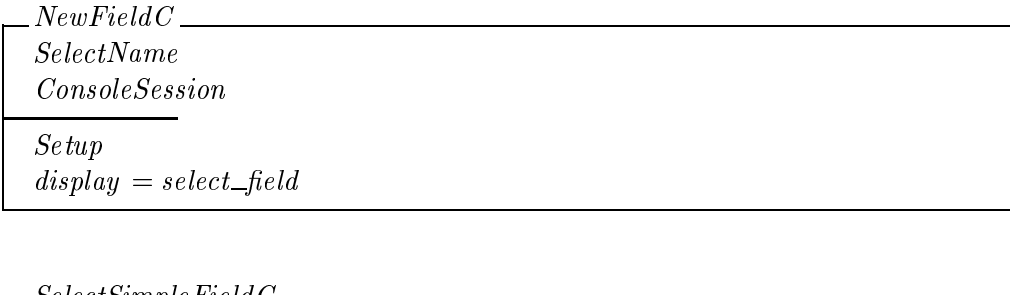

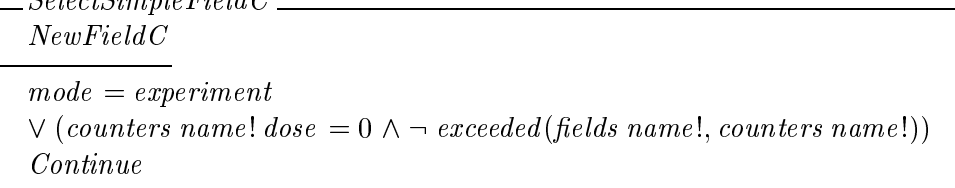

The more complicated cases arise in therapy mode when the operator must be warned of some unusual condition (8.9.4, 187-188). These are  $DialogOp$  operations. The name of the new field must be stored during the dialog. The operator may enter a preset dose or cancel the dialog (so no new field is selected).

 $\lq\lq$  we also considered establishing  $\emph{arsplay} \; = \; \emph{select\_field}$  in SelectPatientC. It would not be difficult to adopt this alternative later.

Console1 ConsoleSession  $new$ -field : FIELD  $new$ -field  $\in$  dom fields

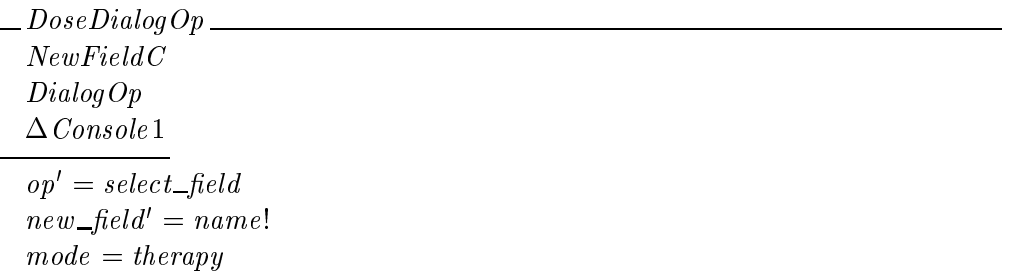

There are two such cases. The first arises when the same field has already been delivered on the same day but the prescribed daily dose has not yet been reached; the remaining dose is offered as the default  $(8.9.4, 187)$ :

 $sprint f: VALUE \longrightarrow STRING$ delivered prompt : NAME - NAME - NAME - NAME - NAME - NAME - NAME - NAME - NAME - NAME - NAME - NAME - NAME - N  $\_SelectDeliveredField\_$ DoseDialogOp  $counters$  new  $\_\$ new aose  $>0$  $\lnot$  exceeded (fields new  $\lnot$  netally counters new  $\lnot$  near ( (iet  $a ==$  neas new new abse;  $c ==$  counters new near abse  $\bullet$ (let default\_dose ==  $d - c \bullet$  $buffer' = sprintf default\_dose \wedge$  $prompt \colon = \mathit{a} \mathit{e} \mathit{u} \mathit{v} \mathit{e} \mathit{r} \mathit{a} \mathit{u} \mathit{m} \mathit{u} \mathit{u} \mathit{u} \mathit{u} \mathit{u} \mathit{u} \mathit{u} \mathit{u} \mathit{u} \mathit{u} \mathit{u} \mathit{u} \mathit{u} \mathit{u} \mathit{u} \mathit{u} \mathit{u} \mathit{u} \mathit{u} \mathit{u} \mathit{u} \mathit{u} \mathit{u} \mathit{u} \mathit{u} \mathit{u} \mathit{$ 

The other case arises when the daily dose, the total dose or the number of fractions has been exceeded (8.9.4, 188). No default dose is provided.

exceeded prompt : NAME - NAME - NAME - NAME - NAME - NAME - NAME - NAME - NAME - NAME - NAME - NAME - NAME - NAME - NAME - NAME - NAME - NAME - NAME - NAME - NAME - NAME - NAME - NAME - NAME - NAME - NAME - NAME - NAME - N

SelectExceededField DoseDialogOp  $exceeea$ el (netas new Lheta), counters new Lheta)  $\mathit{prompi} \colon = \mathit{exceega\_prompi}(\mathit{new\_mean}, \mathit{means new\_mean}, \mathit{counters\ new\_mean})$  $buffer' = empty$ 

The complete operation is composed of all these cases.

 $SelectFieldC \cong SelectSimpleFieldC \vee SelectDeliveredField \vee SelectExecdedField$ 

After SelectSimpleFieldC, nothing more need be done. SelectExceededField and SelectDeliveredField are succeeded by the SelectFieldOp state, which is handled by the SelectComplexFieldS operation.

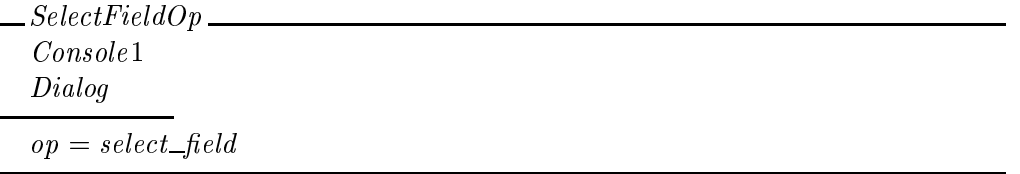

**Override**  $(8.4, 175, 8.8.1, 181, 8.8.2, 183)$  is also a *ConfirmOp* operation, enabled only when a field has been selected. The name of the item that the operator selected is echoed in the confirmation dialog. To begin Override:

```
override\_table == \{ filter\_wedge, leaf\_collim, gantry\_psa, dose\_intlk\}
```

```
override\_query : CAPTION \longrightarrow CAPTION
```
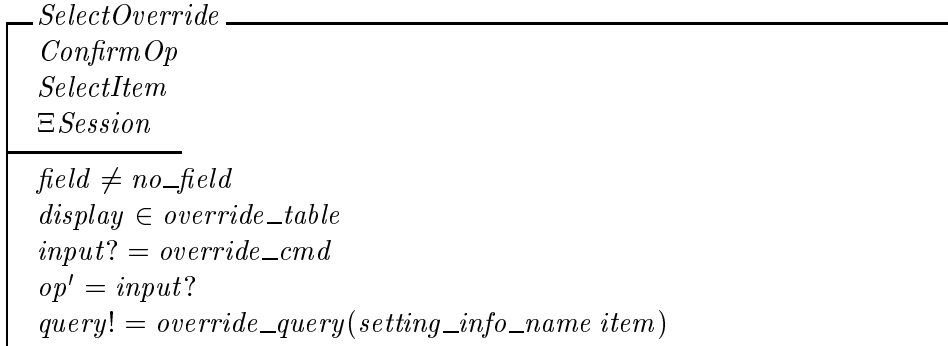

The complementary  $AcceptConfirm$  operations is  $Override C$  (below).

Edit: There are three cases. Calibration factors can be edited in experiment mode (8.9.13, 215), preset dose and time can be edited in both modes when a field is selected  $(8.9.11,$  $201-202$ , and other preset items can be edited in experiment mode when a field is selected  $(8.8.1, 180-181; 8.9.8, 194; 8.9.9, 196; 8.9.10, 198).$ 

$$
cal_table == \{ dose\_cal\}
$$
  

$$
dose\_table == \{ dose\_intlk\}
$$
  

$$
present\_table == \{filter\_wedge, leaf\_collim\}
$$

 $CalTable \triangleq [Consolesesion \mid mode = experiment \land display (calTable)$ 

The precondition field  $\neq$  no field occurs elsewhere so it is convenient to collect two cases together.

SettingTable ConsoleSession  $display \in dose\_table \vee (mode = experiment \wedge display \vee (nedge =$ 

Finally

 $SelectCallMenu \cong CallTable \wedge MenuEdit$  $SelectCalDialog \triangleq CalTable \wedge DialogEdit$  $SelectSettingMenu \cong SettingTable \wedge MenuEdit$  $SelectSetting Dialog \triangleq SettingTable \wedge DialogEdit$ 

The complementary operations are  $EditsettingC$  and  $MenuSettingC$  (section 8.2, above).

## 8.3.10 *Cancel* operations

There is a special *cancel* operation for the login process (below) so we have to strengthen the preconditions on *Cancel*:

 $LoggedIn \triangleq [Console \mid op \notin \{login, password \}]$  $CancelOp \hat{=} LoggedIn \wedge Cancel$ 

#### 8.3.11  $Accept Confirm$  operations

To complete Override (8.4, 175; 8.8.1, 181; 8.8.2, 183):

Override  $C$  —  $\label{eq:accept} Accept Confirm$ op = overcomments  $item! = item$ 

To complete **Cancel Run**  $(8.9.11, 209 - 210)$ :

 $CancelRunC \cong [Accept Confirm \mid op = cancel\_run ]$ 

## 8.3.12 Accept operations

To complete Write Log Message (2.5.1, 17). The smessage function turns a string into a log message by prepending the timestamp and other information.

 $\log_{10} s = STRING \rightarrow MESSAGE$ 

 $\footnotesize\begin{array}{c} \textit{WriteMessage C}\ \textit{---}\ \end{array}$ Accept  $message! : MESSAGE$  $\overline{op = log\_message}$  $message! = log\_msg \text{ buffer}$ 

10 complete **Store Field** (8.9.5, 189 – 188)<sup>--</sup>.

store msg : NAME "MESSAGE

 $\emph{StoreFieldC}$ 

Accept  $\overline{field}$  :  $NAME$  $message! : MESSAGE$ 

 $\overbrace{op = store\_field}$  $field! = \textit{sname buffer}$  $message! = store\_msg$  field!

The complex variants of Select Field  $(8.9.4, 187-188)$  are handled by SelectComplexFieldC, which is similar to  $Edit Setting C$ :

| SelectComplexFieldC                                                                                  |
|----------------------------------------------------------------------------------------------------|
| $\triangle \textit{Console} 1$                                                                       |
| Accept                                                                                               |
| field: FIED                                                                                          |
| $dose!$ : $VALUE$                                                                                    |
| SelectFieldOp                                                                                        |
| $field! = new\_field$                                                                                |
| (let $d == \text{ } sval \text{ buffer} \bullet d \in \text{ } valid \text{ } dose \land dose != d)$ |
|                                                                                                    |

<sup>&</sup>lt;sup>21</sup>The *message*! output from *StoreFieldC* is not mentioned in [2]; here we correct the omission.

We have to make the operation total

InvalidDose  $\hat{=}$  [ Reprompt:  $\Delta$  Console1 | SelectFieldOp  $\wedge$  sval buffer  $\notin$  valid dose ]

 $ComplexOrInvalidField \cong SelectComplexField \vee \text{InvalidDose}$ 

### 8.3.13 Logout and login

The Login process (Fig. 2.6, 19) can be seen as editing the value of *operator*. Messages are logged at logout and login. Logout  $(2.5.2, 17 - 18; 8.9.2, 184)$  is is similar to SelectDisplay and  $DialogOp$ ; it reads *Session* for the operator's ID in the logout message.

 $o\_{msg}, lo\_{msg}: OPERATOR \longrightarrow MESSAGE$ 

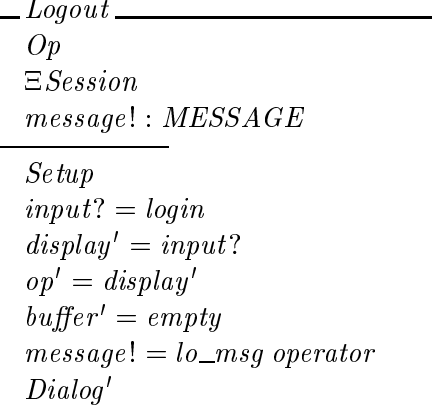

A successful Login  $(2.5.2, 17 - 20, 8.9.1, 183)$  occurs when a user enters a valid operator identification. The process of logging back in is broken into two steps. In the first step, the user types their username into the buffer. When the user types a terminator the username is saved in another builer; the C*onsole* 1 state is C*onsole* with this builer added<sup>--</sup>. The console remains logged out after this step. This *EnterUsername* operation is similar to Accept and Continue.

| $\_\$ {Consider 2} . |
|----------------------|
| Console              |
| usename : STRING     |
|                      |

<sup>&</sup>lt;sup>22</sup>The password is also typed into *buffer* so the  $GetChar$  operation can be used.

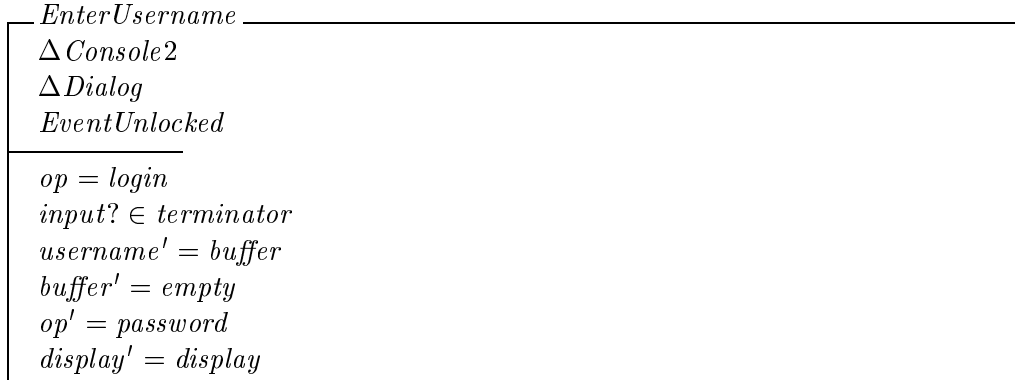

In the second step, the user enters their password. If their username, password pair is found in operator database, the user is logged in, the help screen is displayed, and the console becomes available. This  $LoginC$  operation is similar to  $Accept$  and  $SelectDisplay.$ 

The operator authorization file is modelled by Z global constants *operators* and *physicists* (physicists are authorized to use the equipment in its experiment mode, see 8.2, 170). Values of OPERATOR include the operator's password in addition to the operator's printed name.

 $USERNAME == STRING; PASSWORD == STRING$ 

soper : (USERNAME - PASSWORD)" OPERATOR

 $\_{Login C}$  $\triangle \textit{Console2}$ EventUnlocked operator ! : OPERATOR message! : MESSAGE  $op = password$  $soper(username, buffer) \in operators$  $input?\in\ terminal$  $display' = help$  $op' = display$  $operator! = soper(username, buffer)$  $message! = o\_{msg} operator!$  $A\mathit{validble'}$ 

If the username, password pair is not found in the authorization file, the console remains logged out.

```
Unauthorized
\triangle \textit{Console2}Reprompt
op = passwordsoper(username, buffer) \notin operatorsusename' = username
```
 $LoginOrUnauthorized \hat{=} LoginC \vee Unauthorized$ 

Users may cancel a login attempt while entering their username or password. The login process begins anew.

CancelUsername  $\triangle \textit{Console2}$  $\Delta Dialog$ EventUnlocked  $op \in \{login, password\}$  $input? = cancel$  $op' = login$  $buffer' = empty$  $usename' = empty$  $display' = display$ 

## 8.3.14 Other operations

Several operations not described in  $|z|$  are included for development purposes<sup>--</sup>. They are always enabled.

 $Refresh \triangleq [ Event | input? = refresh ]$  $Shutdown \hat{=} [Event | input? = shutdown ]$ 

This concludes our presention of the states and operations in the user interface.

#### 8.3.15 Summary

Table 5 shows all of the top-level operations that the user can invoke, in almost the same format as the building block operations in Table 4. Some building block operations also

 $^{23}Shutdown$  will not be included in production versions.

appear in Table 5; new operations are followed in parentheses by the names of the building block operations they use.

## 8.4 Implementation

In [4] we describe how to implement a user interface specified in our style. The method requires that each operation be expressed as a conjunction of three separate schemas: a state schema for the preconditions involving the state variables, a state schema for the preconditions involving the input variable, and an operation schema. From the operation schemas we have already defined, we factor out the following schemas for states and inputs:

$$
Physicsist \cong [ConsoleSession | operator \in physicists]
$$
\n
$$
PatternList \cong [Console | display = select\_patient \land nlist \neq \emptyset]
$$
\n
$$
PatternSelect \cong [ConsoleSession | patient \neq no\_patient]
$$
\n
$$
FieldList \cong [Console | display = select\_field \land nlist \neq \emptyset]
$$
\n
$$
FieldSetected \cong [Console | display = select\_field \land nlist \neq \emptyset]
$$
\n
$$
FieldSelected \cong [Console | display \in and\_field]
$$
\n
$$
AutoSetupDisplay \cong [Console | display \in auto\_setup\_display]
$$
\n
$$
OverrideTable \cong [Console | item \in selection]
$$
\n
$$
DialogItem \cong [Console | item \in selection]
$$
\n
$$
LogicalOut \cong [Console | op \in \{login, password\}]
$$
\n
$$
OverrideOp \cong [Console | op = override\_cmd]
$$
\n
$$
CancelRunOp \cong [Console | op = cancel\_run]
$$
\n
$$
LogMessageOp \cong [Console | op = dog\_message]
$$
\n
$$
StoreFieldOp \cong [Console | op = store\_field]
$$
\n
$$
UsernameOp \cong [Console | op = log\_message]
$$
\n
$$
PasswordOp \cong [Console | op = log\_message]
$$

 $Input \hat{=}$  [  $input$  ? : INPUT ]  $DisplayKey \cong [Input \mid input? \in simple\_display ]$  $PationalKey \triangleq [Input \mid input ? = select\_patient ]$  $FieldKey \triangleq [Input \mid input? = select\_patient]$ 

 $TableKey \triangleq [Input \mid input? \in table]$  $MessageKey \triangleq [Input | input? = log\_message]$  $VArrowKey \triangleq [Input | input? \in v\_arrow]$  $SelectKey \hat{=} [Input | input? = select]$  $ArrowKey \cong [Input \mid input? \in arrow]$  $ExptModeKey \cong [Input \mid input? = expt\_mode]$  $AutoSetupKey \triangleq [Input \mid input? = auto\_setup]$  $StoreFieldKey \triangleq [Input \mid input? = store\_field]$  $Loginkey \hat{=} [Input \mid input? = login]$  $OverrideKey \triangleq [Input \mid input? = override\_cmd]$  $CancelRunKey \cong [Input \mid input? = cancel\_run]$  $CancelKey \triangleq [Input \mid input? = cancel]$  $CharKey \cong [Input \mid input? \in CHAR]$  $TerminatorKey \cong [Input \mid input? \in termination]$  $Re$ fresh $Key \triangleq [Input \mid input? = refresh]$  $ShutdownKey \triangleq [Input \mid input? = shutdown]$ 

Table 6 (essentially Table 5 reformatted) expresses the entire user interface in the format required by our implementation method  $[4]^{2}$ . The table represents  $ConsolveOp:$  all the top level operations from Table 5 combined into a single operation.

Console  $Op \cong SelectDisplay \vee Select�$ HeintList  $\vee$  SelectFieldList  $\vee ... \vee Ignore Others$ 

Ignore Others is the default do-nothing operation.

 $IqmoreOthers \cong [Iqmore \mid ...]$ 

Ignore Others ensures that  $ConsoleOp$  is total; its precondition is the negation of the disjunction of the preconditions of all the other operations. We do not dene this precondition explicitly; we code the implementation so control reaches  $IqmoreOthers$  when no other operations are enabled.

 $ConsoleOp$  defines a state transition system where each disjunct defines a single transition. Table 6 is the state transition table. There is an entry (row) in the table for each top-level operation schema. The first column names the state precondition, the second column names

 $^{24}$ The LAT<sub>E</sub>X source for Table 6 and code skeletons for the implementation (in C) are generated automatically (by sed and awk scripts) from the same text file.

Refresh Shutdown Unlocked Available SelectDisplay (Op) SelectPatientList (SelectList) SelectTable (SelectDisplay) TypeMessage (DialogOp) List GetListArrow Table GetSettingArrow PatientSelected SelectFieldList (SelectList) Setup  $\overline{Logout}$  (similar to  $SelectDisplay, \quad DialogOp)$ ExptModeC (Op)  $(List)$ SelectPatientC (SelectName) SelectFieldC (SelectName, DialogOp) (PatientSelected) EditField (DialogOp)  $(CalTable)$ SelectMenuItem (MenuEdit) SelectDialogItem (DialogEdit)  $(FieldSelected)$ AutoSetupC (Op)  $SelectOverride$  (SelectItem, ConfirmOp) (SettingTable) SelectMenuItem (MenuEdit) SelectDialogItem (DialogEdit) Running  $SelectCancelRun (Confirm Op)$ Engaged (LoggedIn) CancelOp (Cancel)  $Confirm$  $OverrideC (Accept Confirm)$  $CancelRunC$  (AcceptConfirm) Menu GetMenuArrow (Editing) MenuSettingC (AcceptMenu) Dialog GetChar WriteMessageC (Accept) ComplexOrInvalidField (Accept or Reprompt) StoreFieldC (Accept) (Editing) EditOrInvalidSetting (Accept or Reprompt) (LoggedOut) CancelUsername (similar to Cancel) EnterUsername (similar to Accept, Continue) LoginOrUnauthorized (similar to Accept and SelectDisplay , or Reprompt ) 52

|                                                           | State precondition                          | Input precondition       | Operation             |
|-----------------------------------------------------------|---------------------------------------------|--------------------------|-----------------------|
| $\theta$                                                  | $Z\_True$                                   | RefreshKey               | <b>Refresh</b>        |
| 0                                                         | $Z$ _True                                   | ShutdownKey              | Shutdown              |
| 0                                                         | Unlocked                                    | NoKey                    | NoOp                  |
| 1                                                         | A <i>variable</i>                           | DisplayKey               | SelectDisplay         |
| 1                                                         |                                             | PatientKey               | Select PatientList    |
| 1                                                         |                                             | TableKey                 | SelectTable           |
| 1                                                         |                                             | <i>MessageKey</i>        | Type Message          |
| $\mathcal{Q}% _{M_{1},M_{2}}^{\alpha,\beta}(\varepsilon)$ | List                                        | <b>VArrowKey</b>         | GetListArrow          |
| $\mathscr{Q}$                                             | Table                                       | ArrowKey                 | GetSettingArrow       |
| $\mathcal{Q}% _{M_{1},M_{2}}^{\alpha,\beta}(\varepsilon)$ | PatientSelected                             | FieldKey                 | SelectFieldList       |
| $\mathcal{Q}% _{M_{1},M_{2}}^{\alpha,\beta}(\varepsilon)$ | <b>Setup</b>                                | Loginkey                 | Logout                |
| $\mathcal{S}$                                             | Physicist                                   | ExptModeKey              | ExptMode C            |
| $\mathcal{S}$                                             | PatientList                                 | SelectKey                | SelectPatientC        |
| $\mathcal S$                                              | FieldList                                   | SelectKey                | SelectFieldC          |
| $\boldsymbol{\beta}$                                      | $\label{lem:opt2} \textit{PatientSelected}$ | <b>Store FieldKey</b>    | Edit Field            |
| $\boldsymbol{\beta}$                                      | CalTable                                    | NoKey                    | NoOp                  |
| 4                                                         | MenuItem                                    | SelectKey                | SelectMenuItem        |
| 4                                                         | DialoqItem                                  | SelectKey                | SelectDialogItem      |
| $\mathcal{S}$                                             | FieldSelected                               | NoKey                    | NoOp                  |
| 4                                                         | AutoSetupDisplay                            | AutoSetupKey             | AutoSetupC            |
| 4                                                         | Override Table                              | OverrideKey              | SelectOverride        |
| 4                                                         | Setting Table                               | NoKey                    | NoOp                  |
| $\overline{5}$                                            | MenuItem                                    | SelectKey                | SelectMenuItem        |
| 5                                                         | DialogItem                                  | SelectKey                | SelectDialogItem      |
| $\mathscr{Q}$                                             | Running                                     | CancelRunKey             | SelectCancelRun       |
| 1                                                         | Engaged                                     | NoKey                    | NoOp                  |
| $\mathcal{Q}% _{M_{1},M_{2}}^{\alpha,\beta}(\varepsilon)$ | LoggedIn                                    | CancelKey                | CancelOp              |
| $\mathcal{Q}% _{M_{1},M_{2}}^{\alpha,\beta}(\varepsilon)$ | Confirm                                     | NoKey                    | NoOp                  |
| 4                                                         | $Override$ Op                               | SelectKey                | Override C            |
| 4                                                         | CancelRunOp                                 | SelectKey                | CancelRunC            |
| $\mathcal{Q}$                                             | Menu                                        | <b>VArrowKey</b>         | GetMenuArrow          |
| $\mathcal{S}$                                             | Edtting                                     | SelectKey                | MenuSetting C         |
| $\mathcal{Q}% _{M_{1},M_{2}}^{\alpha,\beta}(\varepsilon)$ | Dialog                                      | CharKey                  | GetChar               |
| $\mathcal{S}$                                             | LogMessageOp                                | TerminatorKey            | WriteMessage C        |
| 3                                                         | SelectFieldOp                               | $\mathit{TerminatorKey}$ | ComplexOrInvalidField |
| $\mathcal S$                                              | StoreFieldOp                                | $\mathit{TerminatorKey}$ | StoreFieldC           |
| $\mathcal S$                                              | Editing                                     | TerminatorKey            | Edit OrInvalidSetting |
| $\mathcal S$                                              | LoggedOut                                   | CancelKey                | CancelUsername        |
| $\mathcal S$                                              | UserNameOp                                  | $\mathit{TerminatorKey}$ | EnterUsername         |
| $\mathcal S$                                              | PasswordOp                                  | $\mathit{TerminatorKey}$ | LoginOrUnauthorized   |

Table 6: Therapy console state transition table

the input precondition, and the last column names the operation schema itself. In this table the operations appear in the same order as they do in Table 5.

In our table, sequence order and nesting level (indicated by indentation and the number in the first column) represent the nesting of states that is expressed in Z by schema inclusion. A greater nesting level indicates that a table entry is a substate of preceding entries at lesser nesting levels. The full state precondition of a substate is formed by conjoining the state preconditions of the preceding entries at lesser nesting levels. For example, the full state precondition for the SelectPatientC operation is Unlocked  $\land$  Available  $\land$  Setup  $\land$  $PatternList.$  When the first column in a row is blank, the substate is the same as the last preceding nonblank column at the same nesting level: the precondition for the Logout operation is Unlocked  $\wedge$  Available  $\wedge$  Setup. Each line also applies to any included substates, so  $DisplayKey$  elicits the SelectDisplay operation in the Available state, and also in its substates Setup and Running, and in its sub-substates PatientList and FieldList etc.

The table requires these place holders.

 $True \triangleq Console$  $NoOp \triangleq \Xi$ Console  $NoKey \triangleq [Input \mid false]$ 

#### 9 Combining the subsystems

In this section we combine related operations from the *Console*, *Session* and *Field* subsystems. In cases where no data is transferred between subsystems, we can simply conjoin the separate operations:

 $ExptMode \cong ExptModeC \wedge ExptModeS \wedge ExptModeF$ 

Here the conjunction just expresses that the named operations in all three subsystems are triggered by the  $expt\_mode$  input at the console. In this report both  $ExptMode\ C$  and  $ExptModeS$  contain the precondition *operator*  $\in$  *physicists*, but this predicate only needs to appear once; we include it in both schemas for clarity  $\cdot$  .

In other cases, data is transferred. For example, in the *Override* operation, the *item!* output from the *Console* subsystem is consumed by the *item?* input in the Field subsystem (the Session subsystem does not participate in this operation). We wish to express

<sup>25</sup> In our implementation, we observe the convention that preconditions of combined operations are always tested in the Console operations. For example operator  $\in$  physicists is tested by code in zconsole.c, not zsession.c.

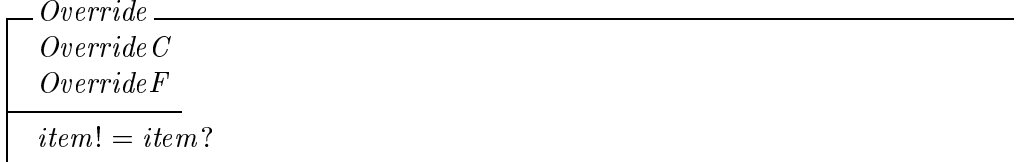

This can be expressed more concisely using the  $Z$  pipe operator pipe, which has the effect of connecting corresponding input and output variables  $((7), p. 78)^{26}$ .

 $Override \triangleq OverrideC \gg OverrideF$ 

In Login, the new operator name operator!/ operator? is the piped variable.

 $Login \cong LoginC \gg LoginS$ 

In EditSetting, both the item name item!/item? and the new setting value value!/value? are piped:

$$
Edit Setting \triangleq EditSetting C \gg EditSetting F
$$

Sometimes the output from the Console subsystem is piped to inputs in both the Session and Field subsystems. In StoreField, the new field name  $field!/field$ ? is the piped variable:

 $StoreField \cong StoreFieldC \gg (StoreFieldS \wedge StoreFieldF )$ 

Here the conjunction *StoreFieldS* A *StoreFieldF* ensures that *prescribed* in heas  $=$  heas  $\cup$  $\beta$  neta  $\rightarrow$  prescribed  $\rightarrow$  from StoreFieldS is the same as prescribed 1n prescribed  $\equiv$  prescribed $\leftrightarrow$  $measured...$  from  $StoreFieldF$ .

In SelectPatient, the new patient name patient!/patient? is the piped variable (patient? does not appear in  $SelectPatternF)$ .

 $SelectPattern \hat{=} SelectPattern \& \& (SelectPattern \& \wedge SelectPattern \hat{F})$ 

There are two variations of SelectField. In both variants field! [field? is piped from the SelectFieldC variant to SelectFieldS. In the complex variant,  $dose!/dose$ ? is piped from SelectComplexFieldS to SelectComplexFieldF.

 $SelectSimpleField \cong SelectSimpleField \geq \geq (SelectField \land SelectSimpleField \Gamma )$  $SelectComplexField \cong SelectComplexFieldC \gg (SelectFieldS \wedge SelectComplexFieldF )$ 

 $^{26}$ The Z pipe operator also hides the piped variables.

## References

- [1] Jonathan Jacky, Ruedi Risler, Ira Kalet, and Peter Wootton. Clinical neutron therapy system, control system specification, Part I: System overview and hardware organization. Technical Report 90-12-01, Radiation Oncology Department, University of Washington, Seattle, WA, December 1990.
- [2] Jonathan Jacky, Ruedi Risler, Ira Kalet, Peter Wootton, and Stan Brossard. Clinical neutron therapy system, control system specication, Part II: User operations. Technical Report 92-05-01, Radiation Oncology Department, University of Washington, Seattle, WA, May 1992.
- [3] Jonathan Jacky and Jonathan Unger. Formal specication of control software for a radiation therapy machine. Technical Report 94-07-01, Radiation Oncology Department, University of Washington, Seattle, WA, July 1994.
- [4] Jonathan Jacky and Jonathan Unger. From Z to code: A graphical user interface for a radiation therapy machine. In J. P. Bowen and M. G. Hinchey, editors, ZUM '95: The  $Z$  Formal Specification Notation, pages 315  $-$  333. Ninth International Conference of Z Users, Springer-Verlag, 1995. Lecture Notes in Computer Science 967.
- [5] Adrian Nye. Xlib Programming Manual. O'Reilly and Associates, Inc., Sebastopol, CA, 1988.
- [6] J. M. Spivey. The fuzz Manual. J. M. Spivey Computing Science Consultancy, Oxford, second edition, July 1992.
- [7] J. M. Spivey. The Z Notation: A Reference Manual. Prentice-Hall, New York, second edition, 1992.

## A Glossary of items

## A.1 Settings

These are the elements of *setting*:

collim Collimator rotation angle  $(8.9.8, \text{Fig. } 8.5, 193 - 194)$ .

- dose Dose per fraction. The *prescribed* value is the dose prescribed to be delivered from the current field in a single fraction. It is read from the prescription file, and appears in the MU column of the field list display (Fig 8.3, 186) and the PRESCR column of the dosimetry display (Fig. 8.8, 199 etc.). The same prescribed values appear in both the A and B rows of the dosimetry display. The measured value is the dose accumulated in DMC channel A since it was last reset, in monitor units. It appears in the ACCUM column in the dosimetry display. The accumulated value is the total dose accumulated in all treatment runs since the beginning of the day, in monitor units  $(8.9.4, 187$  bottom half - 188 top half). See also the *dose\_reg* element  $p\_dose$ , below.
- doseB Dose accumulated in DMC channel B since it was last reset, in monitor units. This backup to channel A is used internally by the DMC but its only role in our control program is to be displayed in the ACCUM column in the dosimetry display.
- dose to tradisform to be delivered from the current field over the entire course of treatment, in monitor units. The *prescribed* value is from the prescription file, and appears in the Total column of the field list display (Fig  $8.3, 186$ ). The *accumulated* value is the dose actually delivered to date, in monitor units (8.9.4, Fig 8.3, 186; 187 bottom half  $-$  188 top half), and appears in the last  $\overline{I}$  to date column on the field list display (Fig 8.3, 186).
- filter Flattening filter selection (no filter, small field, large field) (8.9.9, Fig. 8.6, 194 196).
- *gantry* Gantry rotation rotation angle  $(8.9.8, \text{Fig. } 8.5, 193 194)$ .
- height Couch height position. Table positions are not included in determining ready status, but may be stored in prescription file  $(8.9.8,$  Fig.  $8.5, 193 - 194)$ .
- *lat* Couch lateral position  $(8.9.8, \text{Fig. } 8.5, 193 194)$ .
- $leaf 39$  Collimator leaf positions  $(8.9.10, Fig. 8.7, 196 198)$ . There are actually forty leaves, not just two, but for brevity we omit  $leaf1$ .  $leaf38$  from the formal description. Our leaf 0 has the same valid values as leaf 1  $\ldots$  leaf 19, and leaf 39 has the same valid values as  $leaf20$ ...  $leaf38$ .

*longit* Couch longitudinal position  $(8.9.8, \text{Fig. } 8.5, 193 - 194)$ .

- $nfrac$  Intended total number of fractions for this field, over the entire course of treatment  $(8.9.4, 188)$ . The *prescribed* value appears in the first Fractions column on the field list display (Fig 8.3, 186). The accumulated value is the number of fractions accumulated for this field to date  $(8.9.4, 187 - 188)$ , and appears in the first To date column on the field list display (Fig  $8.3, 186$ ).
- *top* Couch top swivel rotation  $(8.9.8, \text{Fig. 8.5}, 193 194)$ .
- turnt Turntable rotation  $(8.9.8, \text{Fig. 8.5}, 193 194).$
- *w\_rot* Wedge rotation  $(8.9.9, \text{Fig. 8.6}, 194 199)$ .
- wedge Wedge selection  $(8.9.9, \text{Fig. 8.6}, 194 199)$ .

## A.2 Registers

These are the elements of  $\text{dose\_req}$ :

- calvolt1 DMC standard calibration voltage. The *calibrated* value is read from a file, while the *computed* value is computed from the *calibrated* value by adjusting by a pressuretemperature correction factor  $(8.9.13, 213 - 214)$ . The *computed* value is actually loaded into the DMC before each run.
- $calvolt2$  DMC standard calibration voltage, etc.
- $d$ -rate Nominal dose rate, "dose rate of the day," used to calculate treatment backup time,  $p\_time$  (8.9.11, 200, last paragraph, 202, second paragraph; 8.9.13, 213, first two paragraphs after bullets). The *calibrated* value is read from a file; the *computed* value is initialized to the same value but may be edited by the operator.
- $e$ -time Elapsed time. The *calibrated*  $e$ -time is the beam-on time elapsed since the DMC was last reset, and appears in ACCUM column in dosimetry display  $(8.9.11,$  Fig. 8.8, 199 etc.)
- $p\_dose$  Preset dose loaded into the DMC at the beginning of each treatment run. The computed value is computed by the control program when the field is selected and is usually set equal to the *prescribed dose*, except (for example) after an interrupted treatment run. Subsequently it may be edited by the operator (8.9.4, 187 - 188; 8.9.11,  $201 - 202$ . It appears in the PRESET column of the dosimetry display. The same computed values appear in both the A and B rows of the dosimetry display. See also the setting elements dose and doseB.
- $p$ -time Preset time, the treatment backup time. The *calibrated*  $p$ -time is initially calculated from preset dose  $p\_dose$ , dose rate  $d\_rate$ , and time factor  $t\_fac$  (8.9.11, 202; 8.9.13, 213); it appears in PRESCR column in dosimetry display (Fig 8.8, 199 etc.). The computed p\_time is initially set equal to calibrated p\_time but may be edited by the operator  $(8.9.11, 202, 8.9.13, 213)$ . The *computed p\_time* is actually loaded into the DMC before each run.
- press Barometric pressure used to compute pressure/temperature correction factor. The calibrated value is measured continuously, while the computed value is entered by the operator  $(8.9.13, 213 - 214).$
- pt factor Pressure/temperature correction factor used to compute *computed calvolt* 1 and computed calvolt  $2(8.9.13, 214)$ . The calibrated value is computed from calibrated press and calibrated tempo measured from sensors, while the computed value is computed from computed press and computed tempo entered by the operator.
- pt  $_{mode}$  Pressure/temperator correction factor selection (either automatic or manual) (8.9.13, 214). In *automatic* mode, *computed calvolt*1 and *computed calvolt*2 are calculated from calibrated pt factor derived from sensor readings, while in manual mode they are calculated from the *computed pt\_factor* derived from values entered by the operator.
- $t$  fac Treatment time factor (8.9.11, 200, last paragraph, 202, second paragraph; 8.9.13, 213, first two paragraphs after bullets). The *calibrated* value is read from a file; the computed value is initialized to the same value but may be edited by the operator.
- temp Temperature used to compute pressure/temperature correction factor. The calibrated value is measured by sensors, while the computed value is entered by the operator  $(8.9.13, 213 - 214).$

## B Groups of items

- cal const Calibration constants stored in files:  $d$ -rate,  $t$ -fac, calvolt 1 and calvolt 2 (8.9.13, 213).
- counter Items whose actual values increase during a treatment run (such as *dose*) or over the entire course of treatment (such as the number of fractions nfrac and total dose  $dose\_tot$ ). Domain of accumulated in Field. Counters in prescr can only be ready when their *accumulated* values are less than their *prescribed* values. The only three counters are *dose*, n and  $\text{dose\_tot}$ .
- dose reg Calibration factors and other items related to the dosimetry system which are not stored prescription files. Some are stored in calibration files, others are computed or entered by the operator. Domain of *calibrated* and *computed* in Field. They are pt mode, pt factor, press, temp, d rate, t fac, calvolt1, calvolt2,  $p\_dose$ ,  $p\_time$ , and  $e\_time$ .
- motion Settings that represent internal or external motions (for example, wedge rotation and gantry rotation, respectively). Each motion is either enabled or disabled (8.5, bottom 176  $-$  top 177). The domain of *drive* in *Intlk*. They are all the *leaves* including leaf 0 and leaf 39, the filter settings wedge, w\_rot, filter, the rotations gantry, collim,  $turnt$ , and the linear table motions height, lat and long.
- prescrip Settings whose values are read from the prescription file for the selected patient and field. Subsequently, some may be edited by the operator. The domain of *prescribed* in Field. They are all the motions and all the counters  $(8.2, 171,$  third bullet).
- prescr Settings whose prescribed values are checked against measured values in therapy mode. The domain of *status* in the *Intlk* schema. Same as *prescrip* except it excludes the three linear table motions, height, lat and long.
- preset Settings whose values are read from the le of presets for the selected experiment field. They include only the leaves and the filter settings, omitting the external motions and the counters.
- scale Items that vary continuously over some range, such as leaf position or gantry rotation. Scales in *prescr* are *ready* when their *measured* values lie within tolerance of their prescribed values. The domain of the global function tol. They include all the motions except the filter settings, and all the registers except the pressure-temperature factor correction mode.
- selection Items that only take on discrete values, such as flattening filter selection. Selections are ready only when their measured values are exactly equal to their prescribed values. They are the three filter selections *filter*,  $wedge$ , and  $w\_rot$  and the pressuretemperature factor correction mode  $pt\_mode$ .

sensor Settings whose values are measured by sensors. Domain of function measured in Field schema. They are all the settings except the two counters  $nfrac$  and  $dose\_tot$ .

setting All the items stored in the prescription database, with  $\text{doseB}$  and top as well.

This information is summarized in Table 7.

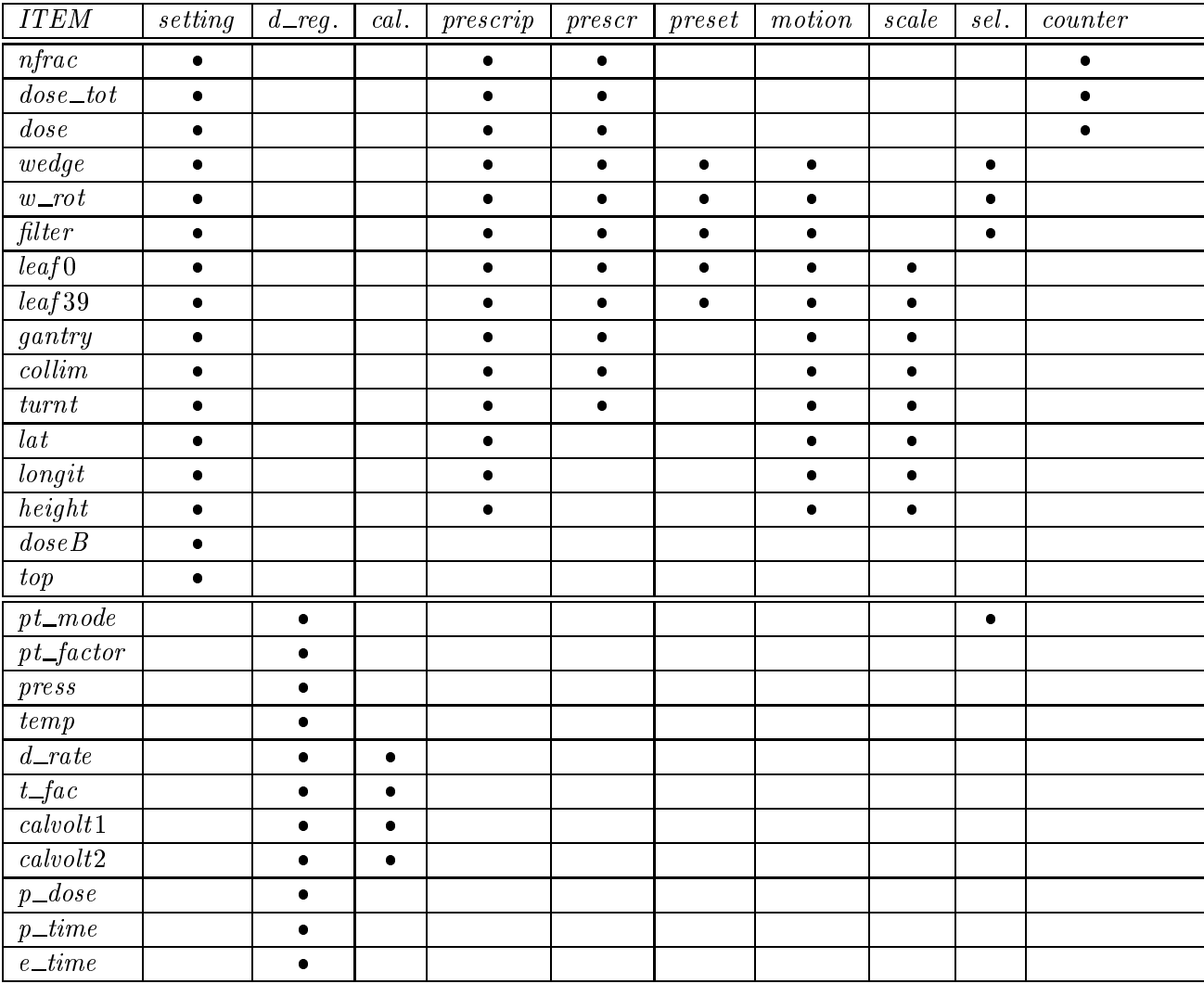

Table 7: Groups of items

## C Types and constants

This appendix collects together the types and constants that define the system configuration.

## C.1 Settings and registers

From section 3.1.

ITEM ::=  $nfrac \mid dose\_tot \mid dose \mid wedge \mid w\_rot \mid filter \mid leaf0 \mid leaf39 \mid$  $gantry \mid collim \mid turnt \mid lat \mid longit \mid height \mid doseB \mid top \mid$  $pt\_mode \mid pt\_factor \mid press \mid temp \mid d\_rate \mid t\_fac \mid$ calvolt1 | calvolt2 |  $p\_dose$  |  $p\_time$  |  $e\_time$ 

 $setting, dose\_reg : P \, ITEM$ 

 $\langle setting, dose\_reg \rangle$  partition  $ITERM$ 

dose regularizations ; particles ; press ; press ; press ; temp; d rate ; t factor ; temp; d rate ; t factor ; calvolt 2; p dose ; p dose ; p dose ; p dose ; p dose ; p dose ; p dose ; p dose ; p dose ; p dose ; p dose ;

scale, selection, counter :  $PITEM$ 

 $\langle selection, scale, counter \rangle$  partition  $ITER$ 

counter to propriet the counter to the counter of the counter of the counter of the counter of the counter of selection and model in the selection of properties and in

 $leaves == \{leaf0, leaf39\}$ 

 $present == leaves \cup \{wedge, w\_rot, filter\}$ 

 $motion == preset \cup {gantry, collim, turnt, lat, longit, height}$ 

 $prescrip == motion \cup counter$ 

 $prescr == prescrip \setminus \{lat, longit, height\}$ 

 $sensor == setting \ \{nfrac, dose\_tot\}$ 

 $cal\_const == \{ d\_rate, t\_fac, calvolt1, calvolt2 \}$ 

## C.2 Values

From section 3.2.

 $VALUE == Z$ 

blank : VALUE  $\overline{\forall s : ITEM}$  • blank  $\notin valid$  s

## C.3 Prescription database

From section 4.

 $[NAME]$  $PATHINT = NAME; FIELD == NAME$ 

 $no\_name: NAME$ 

 $no\_patient == no\_name; no\_field == no\_name$ 

studies, patients :  $P$  PATIENT

 $\overline{no\_patient} \notin studies \land no\_patient \notin patients$ 

 $ACCUMULATION == counter \rightarrow VALUE$  $PRESCRIPTION == prescrip \rightarrow VALUE$ 

 $Present: studies \rightarrow (FIED \rightarrow PRESCRIPTION)$  $Prescribed: patients \rightarrow (FIELD \rightarrow PRESCRIPTION)$  $Accumulated : patients \rightarrow (FIELD \rightarrow \land CCUMULATION)$ 

 $\forall s : studies \bullet no\_field \notin \text{dom}(Present \ s)$  $\forall p : patients \bullet no\_field \notin \text{dom}(Prescribed \ p) \land \text{dom}(Prescribed \ p) = \text{dom}(Accumulated \ p)$ 

exceeding : (ACCUMULATION - ACCUMULATION - ACCUMULATION )

 $\forall$  counters : FIELD  $\rightarrow$  ACCUMULATION; fields : FIELD  $\rightarrow$  PRESCRIPTION  $\bullet$  $exceeded (counters, fields) \Leftrightarrow (\exists c : counter \bullet counters c \ge fields c)$ 

## C.3.1 Operators

From section 4.1.

[OPERATOR]

operators ; physicists : OPERATOR physicists operators

## C.4 Session

From section 5.

 $MODE ::= therapy \mid experiment$ 

#### $C.5$ Field

From section 6.

automatic; manual : VALUE

 $cal\_factor : cal\_const \longrightarrow VALUE$ 

 $PRESSURE == VALUE; TEMPERATURE == VALUE$  $DOSE == VALUE; RATE == VALUE; FACTOR == VALUE; TIME == VALUE$ 

t backup : (DOSE - RATE - FACTOR) TIME pt formula : (Pressure in the state of the Pactor of the state of the state of the state of the state of the s

## C.6 User interface

From section 8.

 $[CAPTION, MESSAGE]$ 

 $alert : CAPTION$  $ocaption: OP \rightarrow CAPTION$ 

 $RUN ::= setup | running$ 

 $KEYSWITCH ::= locked | unllocked$ 

 $INTERACTION ::= available | dialog | menu | confirm$ 

 $INPUT ::= filter\_wedge \mid leaf\_collim \mid dose\_intlk \mid gantry\_psa \mid dose\_cal \mid$  $startup \mid help \mid messages \mid select\_patient \mid select\_field \mid field\_summary \mid$  $login |edit\_setting | edit\_dose\_reg | log\_message | store\_field | override\_cmd |$  $cancel\_run$  | password | auto $_setup$  |  $expt\_mode$  | cancel | refresh | shutdown |  $select \mid ret \mid character \mid backspace \mid delete\_key \mid$  $left\_arrow$  | right\_arrow | up\_arrow | down\_arrow | ignored

## $OP : P \text{ } INPUT$

 $OP = \left\{ filter\_wedge, leaf\_collim, dose\_intlk, gantry\_psa, dose\_cal, \right.$  $startup, help, messages, select\_patient, select\_field, field\_summary,$  $login, edit\_setting, edit\_dose\_reg, log\_message, store\_field, override\_cmd, cancel\_run,$  $password, auto\_setup, expt\_mode, cancel, refresh, shutdown, select\}$ 

 $DISPLAY : POP$ 

 $DISPLAY = \{ filter\_wedge, leaf\_collim, dose\_intlk, gantry\_psa, dose\_cal,$  $startup, help, messages, select\_patient, select\_field,$  $field\_summary$ ,  $login$ }

 $list, table : PDISPLAY$ 

 $default\_item : table \longrightarrow ITEM$  $table\_items$  :  $table\longrightarrow \mathbb{P}$   $IFEM$  $setting\_table$ ,  $dose\_reg\_table$ :  $P$  table

8 de janvier item die 19de jaar van die 14de eeu n.C. taal van die 14de eeu n.C. En in 19de jaar van die 19de e 8 d : setting table items distribution to the setting 8 de : dose regulario do secundario de 1990 de 1990 e dose regulare regulare de la contradición de la contradición

```
v\_arrow == \{up\_arrow, down\_arrow\}arrow == \{right\_arrow, left\_arrow\} \cup v\_arrow
```
asetting : (arrow - ITEM - table) "ITEM anameter (v arrow - 1 NAME - 1 NAME )" NAME (v arrow - 1 NAME )  $8.8 \pm 1.0$  and  $1.0$  table items defined as a setting (a; s  $1.1$  table items defined as expected items defined as

<sup>8</sup> <sup>a</sup> : <sup>v</sup> arrow; <sup>n</sup> : NAME ; list : 1 NAME aname(a; <sup>n</sup>; list ) <sup>2</sup> list

 $nmax:$   $\mathbb N$ 

 $SELECTION == \{i : \mathbb{N} \mid i \leq nmax\}$ 

 $default\_selection : SELECTION$ 

 $MIN == VALUE; MAX == VALUE$ 

 $setting\_info\_name : ITEM \longrightarrow CAPTION$  $setting\_value: selection \longrightarrow \text{iseq}_1 \ \textit{CAPTION}$ setting info : ITEM - MIN - MAX "CAPTION

 $\forall s : selection \bullet dom (setting_value s) = valid s$ 

[STRING]

empty : STRING  $CHAR : P \; INPUT$  $terminator$  :  ${\mathbb P}$   $INPUT$  $sprintf : VALUE \longrightarrow STRING$ 

modify : (STRING - CHAR)" STRING

#### C.6.1 Therapy console operations

From section 8.3.

log mag : STRING "MESSAGE" (STRING "MESSAGE" MESSAGE" (STRING "MESSAGE" "MESSAGE" (STRING "MESSAGE" "MESSAGE" " o msg ; lo msg : OPERATOR "MESSAGE selected msg ; store msg : NAME " MESSAGE

 $cancel\_run\_query : CAPTION$  $override\_query : CAPTION \longrightarrow CAPTION$  $type\_message\_prompt, store\_field\_prompt: CAPTION$ delivered prompt : NAME - VALUE - VALUE - VALUE "CAPTION exceeded prompt : NAME - ACCUMULATION - ACCUMULATION " CAPTION

 $USERNAME == STRING: PASSWORD == STRING$ 

soper : (USERNAME - PASSWORD)" OPERATOR

 $list = \{ select\_patient, select\_field\}$ 

 $table = \{gantry\_psa, filter\_wedge, leaf\_collim, dose\_intlk, dose\_cal\}$ 

 $setting\_table = \{gantry\_psa, filter\_wedge, leaf\_collim\}$ 

 $dose\_reg\_table = \{ dose\_intlk, dose\_cal\}$ 

table\_items = {gantry\_psa  $\rightarrow$  {gantry, collim, turnt}, filter\_wedge  $\rightarrow$  {filter, wedge, w\_rot},  $leaf\_collim \rightarrow leaves, dose\_intlk \rightarrow \{p\_dose, p\_time\},\$  $dose\_cal \mapsto \{pt\_mode, press, temp, d\_rate, t\_fac\}\}$ 

 $simple\_display == \{field\_summary, help\}$  $auto\_setup\_display == \{field\_summary, filter\_wedge, leaf\_collim, dose\_intlk\}$  $override\_table == \{ filter\_wedge, leaf\_collim, gantry\_psa, dose\_intlk\}$  $cal\_table == \{ dose\_cal\}$  $dose\_table == \{dose\_intlk\}$  $present\_table == {filter\_wedge, leaf\_column}$ 

# D States and invariants

## D.1 Session

From section 5.

SessionVars mode : MODE operator : OPERATOR patient : PATIENT  $field : FIED$  $names: P\,PATHENT$  $fields : FIED \rightarrow PRESCRIPTION$  $counters : FIELD \rightarrow \text{ACCUMULATION}$  $operator = no\_operator$   $\vee$  operator  $\in$  operators  $mode = experiment \Rightarrow operator \in physicsists$  $names = if mode = therapy then patients else studies$ 

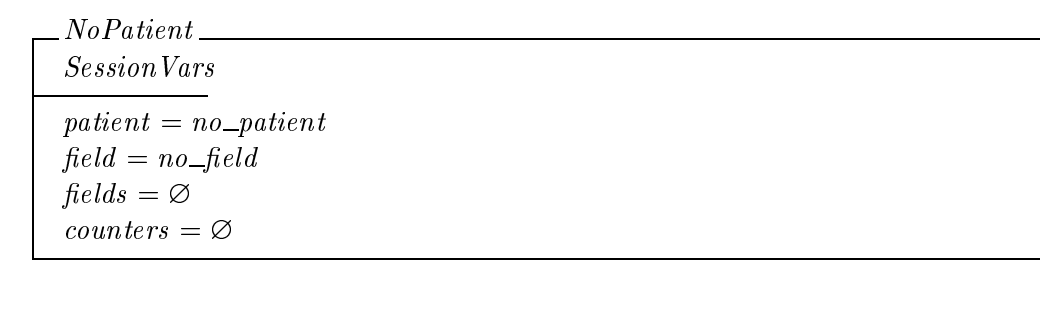

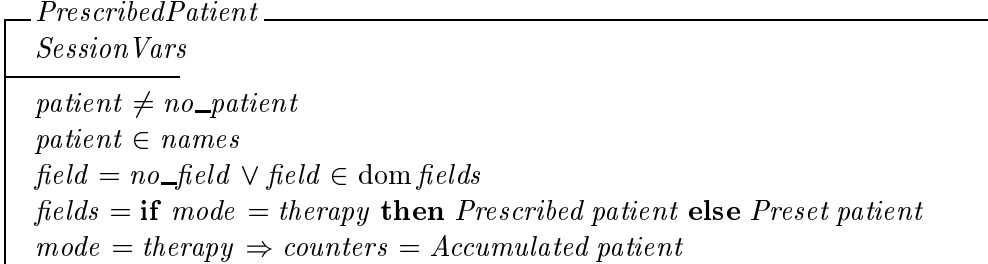

 $Session \triangleq PrescribedPatient \vee NoPatient$ 

```
InitSession
NoPatient
```
 $mode = therapy$  $operator = no\_operator$ 

## D.2 Field

From section 6.

 $Field$ 

prescribed : PRESCRIPTION accumulated : ACCUMULATION  $measured: sensor\longrightarrow VALUE$  $overridden : prescr \rightarrow VALUE$ computed, calibrated : dose\_reg  $\rightarrow$  VALUE

PrescribedField Session  $field \neq no\_field$ 

 $mode = therapy \Rightarrow prescribed = fields field$ 

 $no\_prescript = (\lambda p : prescript \bullet blank)$  $no\_counter = (\lambda c : counter \bullet blank)$  $no\_dose\_reg == (\lambda d : dose\_reg \bullet blank)$  $no\_dose = \{ p\_dose \mapsto blank, p\_time \mapsto blank \}$ 

NoFieldF

Field  $prescribed = no\_prescrip$  $accumulate = no\_counter$  $no\_dose \subseteq computed$  $overridden = \emptyset$
$No Fields \triangleq [Session \mid field = no\_field]$  $NoField \cong NoFieldF \wedge NoFieldS$  $FieldSession \hat{=}$  PrescribedField  $\vee$  NoField

InitField NoFieldF

 $computed = calibrated = no\_dose\_reg \oplus cal\_factor$ 

## E User interface

From section 8.

 $\_{Console}$ keyswitch : KEYSWITCH run : RUN display : DISPLAY op : OP interaction : INTERACTION item : ITEM  $nlist : P \textit{NAME}$  $list\_item : NAME$  $menu\_item : SELECTION$  $buffer : STRING$ 

 $In it Console$ Console

 $op = login$  $display = login$  $interaction = dialog$  $buffer = empty$ 

ConsoleSession Console Session  $display = select\_patient \Rightarrow nlist = names$  $display = select\_field \Rightarrow nlist = dom$  fields  $\mathit{Console1}$ <sub>—</sub> Console  $new\_field$ :  $FIELD$ 

 $\overline{\mathit{new}\_\mathit{field}} \in \mathrm{dom}\,\mathit{fields}$ 

 $\mathit{Console2}\_\_$ 

Console  $\label{eq:isername} \emph{username}: \emph{STRING}$ 

## F Reference material

| Field     | field                                |
|-----------|--------------------------------------|
| Fractions | prescribed n                         |
| To date   | <i>accumulated n</i>                 |
| MU        | prescribed dose                      |
| Total     | prescribed dose_tot                  |
| Expected  | $accumulate\, n * prescribed\, dose$ |
| To date   | <i>accumulated dose_tot</i>          |

Table 8: Settings and values in the field list display

| SETTING   PRESCR |                        | <b>PRESET</b>      | ACCUM                          |
|------------------|------------------------|--------------------|--------------------------------|
| DOSE A           | <i>prescribed dose</i> | $computed p\_dose$ | measured dose                  |
| DOSE B           | prescribed dose        | $computed p\_dose$ | measured dose B                |
| TIME             | $calb$ rated $p_time$  | $computed p_time$  | $calicative$ calibrated e_time |

Table 9: Settings and values in the dosimetry display

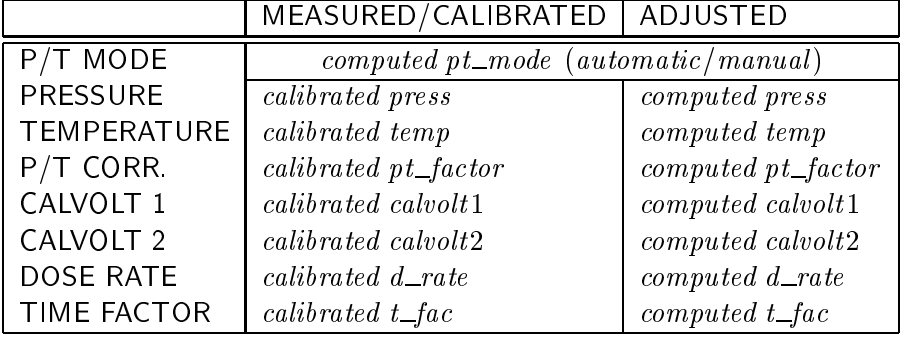

Table 10: Dosimetry calibration display

| State precondition                                        |                                             | Input precondition       | Operation             |
|-----------------------------------------------------------|---------------------------------------------|--------------------------|-----------------------|
| $\theta$                                                  | $Z\_True$                                   | RefreshKey               | <b>Refresh</b>        |
| 0                                                         | $Z$ _True                                   | ShutdownKey              | Shutdown              |
| 0                                                         | Unlocked                                    | NoKey                    | NoOp                  |
| 1                                                         | A <i>variable</i>                           | DisplayKey               | SelectDisplay         |
| 1                                                         |                                             | PatientKey               | Select PatientList    |
| 1                                                         |                                             | TableKey                 | SelectTable           |
| 1                                                         |                                             | <i>MessageKey</i>        | Type Message          |
| $\mathcal{Q}% _{M_{1},M_{2}}^{\alpha,\beta}(\varepsilon)$ | List                                        | <b>VArrowKey</b>         | GetListArrow          |
| $\mathscr{Q}$                                             | Table                                       | ArrowKey                 | GetSettingArrow       |
| $\mathcal{Q}% _{M_{1},M_{2}}^{\alpha,\beta}(\varepsilon)$ | PatientSelected                             | FieldKey                 | SelectFieldList       |
| $\mathcal{Q}% _{M_{1},M_{2}}^{\alpha,\beta}(\varepsilon)$ | <b>Setup</b>                                | Loginkey                 | Logout                |
| $\mathcal{S}$                                             | Physicist                                   | ExptModeKey              | ExptMode C            |
| $\mathcal{S}$                                             | PatientList                                 | SelectKey                | SelectPatientC        |
| $\mathcal S$                                              | FieldList                                   | SelectKey                | SelectFieldC          |
| $\boldsymbol{\beta}$                                      | $\label{lem:opt2} \textit{PatientSelected}$ | <b>Store FieldKey</b>    | Edit Field            |
| $\boldsymbol{\beta}$                                      | CalTable                                    | NoKey                    | NoOp                  |
| 4                                                         | MenuItem                                    | SelectKey                | SelectMenuItem        |
| 4                                                         | DialoqItem                                  | SelectKey                | SelectDialogItem      |
| $\mathcal{S}$                                             | FieldSelected                               | NoKey                    | NoOp                  |
| 4                                                         | AutoSetupDisplay                            | AutoSetupKey             | AutoSetupC            |
| 4                                                         | Override Table                              | OverrideKey              | SelectOverride        |
| 4                                                         | Setting Table                               | NoKey                    | NoOp                  |
| $\overline{5}$                                            | MenuItem                                    | SelectKey                | SelectMenuItem        |
| 5                                                         | DialogItem                                  | SelectKey                | SelectDialogItem      |
| $\mathscr{Q}$                                             | Running                                     | CancelRunKey             | SelectCancelRun       |
| 1                                                         | Engaged                                     | NoKey                    | NoOp                  |
| $\mathcal{Q}% _{M_{1},M_{2}}^{\alpha,\beta}(\varepsilon)$ | LoggedIn                                    | CancelKey                | CancelOp              |
| $\mathcal{Q}% _{M_{1},M_{2}}^{\alpha,\beta}(\varepsilon)$ | Confirm                                     | NoKey                    | NoOp                  |
| 4                                                         | $Override$ Op                               | SelectKey                | Override C            |
| 4                                                         | CancelRunOp                                 | SelectKey                | CancelRunC            |
| $\mathcal{Q}$                                             | Menu                                        | <b>VArrowKey</b>         | GetMenuArrow          |
| $\mathcal{S}$                                             | Edtting                                     | SelectKey                | MenuSetting C         |
| $\mathcal{Q}% _{M_{1},M_{2}}^{\alpha,\beta}(\varepsilon)$ | Dialog                                      | CharKey                  | GetChar               |
| $\mathcal{S}$                                             | LogMessageOp                                | TerminatorKey            | WriteMessage C        |
| 3                                                         | SelectFieldOp                               | $\mathit{TerminatorKey}$ | ComplexOrInvalidField |
| $\mathcal S$                                              | StoreFieldOp                                | $\mathit{TerminatorKey}$ | StoreFieldC           |
| $\mathcal S$                                              | Editing                                     | TerminatorKey            | Edit OrInvalidSetting |
| $\mathcal S$                                              | LoggedOut                                   | CancelKey                | CancelUsername        |
| $\mathcal S$                                              | UserNameOp                                  | $\mathit{TerminatorKey}$ | EnterUsername         |
| $\mathcal S$                                              | PasswordOp                                  | $\mathit{TerminatorKey}$ | LoginOrUnauthorized   |

Table 11: Therapy console state transition table